4-261-387-**11**(1) (DK)

# **SONY**

# Blu-ray Disc/DVDhjemmebiografsystem

Betjeningsvejledning

## **ADVARSEL**

Du må ikke placere enheden et sted med begrænset plads, f.eks. i en bogreol eller i et skab. For at reducere risikoen for brand må du ikke dække ventilationsåbningen på apparatet med aviser, duge, gardiner osv. Du må ikke anbringe åbne flammer som eksempelvis tændte stearinlys på apparatet. For at reducere risikoen for elektrisk stød må du ikke udsætte dette apparat for dryp eller sprøjt, og undlad at placere genstande, der indeholder væsker, som f.eks. vaser, på apparatet. Batterier eller apparater med batterier må ikke udsættes for meget høje temperaturer, f.eks. direkte sollys, åben ild eller lignende.

For at forhindre skader skal dette apparat være sikkert fastgjort til gulvet/væggen i overensstemmelse med installationsvejledningen. Kun til brug indendørs.

## **FORSIGTIG**

Brug af optiske instrumenter sammen med dette produkt vil øge risikoen for øjenskade. Laserstrålen i dette Blu-ray Disc / DVD-hjemmebiografsystem kan skade øjnene, og du må derfor ikke skille kabinettet ad. Service må kun udføres af fagfolk.

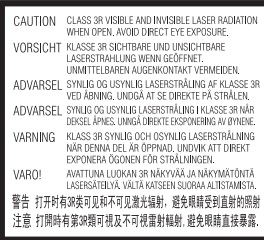

Enheden er klassificeret som et KLASSE 3R LASER-produkt. Når laserafskærmningen åbnes, bliver du udsat for synlige og usynlige laserstråler, så du må ikke se direkte ned i strålerne. Dette mærke sidder på laserafskærmningen inde i kabinettet. CLASS 1 LASER PRODUCT **LUOKAN 1 LASERLAITE KLASS 1 LASERAPPARAT** 1类激光产品

Dette produkt er klassificeret som et KLASSE 1 LASER-produkt. Mærket findes på bagsiden.

## **Til kunder i Europa**

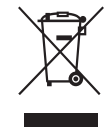

**Håndtering af udtjente elektriske og elektroniske produkter (gælder for** 

#### **den Europæiske Union og andre europæiske lande med separate indsamlingssystemer)**

Dette symbol på produktet eller emballagen angiver, at produktet ikke må behandles som husholdningsaffald. Det skal i stedet indleveres på en deponeringsplads specielt indrettet til modtagelse og oparbejdning af elektriske og elektroniske produkter. Ved at sikre, at produktet bortskaffes korrekt, forebygges mod de eventuelle negative miljø- og sundhedsskadelige påvirkninger, som en ukorrekt affaldshåndtering af produktet kan forårsage. Genindvinding af materialer vil medvirke til at bevare naturens ressourcer. Yderligere information om genindvindingen af dette produkt kan fås hos myndighederne, det lokale renovationsselskab eller butikken, hvor produktet blev købt.

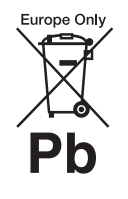

**Bortskaffelse af brugte batterier (gælder inden for EU og i andre europæiske lande med separate** 

#### **indsamlingssystemer)**

Dette symbol på batteriet eller emballagen betyder, at batteriet leveret med dette produkt ikke må bortskaffes som husholdningsaffald. På nogle batterier vises symbolet med et kemisk symbol. Det kemiske symbol for kviksølv (Hg) eller bly (Pb) tilføjes, hvis batteriet indeholder over 0,0005 % kviksølv eller 0,004 % bly.

Ved at sikre, at sådanne batterier bortskaffes korrekt, forebygges mod mulige negative konsekvenser for sundhed og miljø, som kunne opstå ved en forkert affaldshåndtering af batteriet. Genvinding af materialer er med til at bevare naturens ressourcer. Hvis et produkt kræver vedvarende elektricitetsforsyning af hensyn til sikkerheden, ydeevnen eller dataintegriteten, må batteriet kun fjernes af dertil uddannet personale. For at sikre en korrekt håndtering af batteriet bør det udtjente produkt kun afleveres på dertil indrettede indsamlingspladser beregnet til affaldshåndtering af elektriske og elektroniske produkter. Oplysninger om øvrige batterier findes i afsnittet om sikker fjernelse af batterier. Batteriet skal derefter afleveres på et indsamlingssted beregnet til affaldshåndtering og genindvinding af batterier. Yderligere information om genindvinding af dette produkt eller batteri kan fås ved at kontakte den kommunale genbrugsstation eller den butik, hvor produktet blev købt.

Bemærkning til kunder: Følgende informationer er kun gældende for udstyr, der er solgt i lande, hvor EU-direktiverne gælder.

Dette produkt er fremstillet af Sony Corporation, 1-7-1 Konan Minato-ku Tokyo, 108-0075 Japan. Den autoriserede repræsentant for EMC og produktsikkerhed er Sony Deutschland GmbH, Hedelfinger Strasse 61, 70327 Stuttgart, Tyskland. For service eller garanti henviser vi til de adresser, som fremgår af separate service- eller garantidokumenter.

Navnepladen findes yderst på undersiden.

## **Forholdsregler**

#### **Om strømkilder**

- Strømmen til enheden er ikke afbrudt, så længe den er forbundet til stikkontakten. Dette gælder også, selvom der er slukket for enheden.
- Da stikkontakten bruges til at afbryde enhedens strømtilførsel, skal du slutte enheden til en lettilgængelig stikkontakt. Hvis du bemærker noget unormalt ved enheden, skal du straks trække netledningen ud af stikkontakten.

## **Om 3D-videobilleder**

Nogle mennesker kan opleve ubehag (f.eks. belastning af øjnene, træthed eller utilpashed), når de ser 3D-videobilleder. Sony anbefaler alle brugere at holde pause med jævne mellemrum, når de ser 3D-videobilleder. Hvor længe og hvor ofte, en person skal holde pause, varierer fra person til person. Du kan bedst selv finde ud af, hvad der fungerer bedst for dig. Hvis du oplever ubehag, skal du stoppe med at se 3D-videobilleder, indtil ubehaget er forsvundet. Kontakt eventuelt en læge, hvis du mener, at der er brug for det. Du bør også læse (i) betjeningsvejledningen og/eller advarselsmeddelelsen for andet udstyr eller Blu-ray Disc-indhold, som bruges eller afspilles med dette produkt, og (ii) se vores website (http://esupport.sony.com/) for de seneste oplysninger. Små børns syn (især dem under seks år) udvikler sig stadig. Søg læge (f.eks. en børnelæge eller øjenlæge), før du giver små børn lov til at se 3D-videobilleder.

Voksne bør holde øje med små børn for at være sikker på, at de følger ovenstående anbefalinger.

## **Kopibeskyttelse**

Vær opmærksom på de avancerede systemer til beskyttelse af indhold på Blu-ray DiscTM- og DVD-medier. Disse systemer, som kaldes AACS (Advanced Access Content System) og CSS (Content Scramble System), kan indeholde restriktioner for afspilning, analogt output og andre lignende funktioner. Betjeningen af dette produkt og restriktionerne for det afhænger af købsdatoen, da ledelsen bag AACS kan tilføje eller ændre restriktionsregler efter købsdatoen.

#### **Ophavsret og varemærker**

- Dette system fungerer med Dolby\* Digital og Dolby Pro Logic (II) adaptiv matrix surrounddekoder og DTS\*\* Digital Surround System.
	- Fremstillet på licens fra Dolby Laboratories. Dolby, Pro Logic og det dobbelte D-symbol er varemærker tilhørende Dolby Laboratories.
	- \*\* Fremstillet under følgende amerikanske patentnumre: 5.451.942; 5.956.674; 5.974.380; 5.978.762; 6.226.616; 6.487.535; 7.212.872; 7.333.929; 7.392.195; 7.272.567 og andre udstedte og anmeldte patenter i USA og andre lande. DTS, DTS-HD og symbolet er registrerede varemærker, og DTS-HD Master Audio og DTSlogoerne er varemærker tilhørende DTS, Inc.. Produkt indeholder software. © DTS, Inc. Alle rettigheder forbeholdes.
- Dette system har indbygget High-Definition Multimedia Interfaceteknologi (HDMI™). HDMI, HDMI-logoet og High-Definition Multimedia Interface er varemærker eller registrerede varemærker tilhørende HDMI Licensing LLC i USA og andre lande.
- Java er et varemærke tilhørende Oracle og/eller dets affilierede selskaber.
- "BD-LIVE" og "BONUSVIEW" er varemærker tilhørende Blu-ray Disc Association.
- "Blu-ray Disc" er et varemærke.
- Logoerne "Blu-ray Disc", "DVD+RW", "DVD-RW", "DVD+R", "DVD-R," "DVD VIDEO" og "CD" er varemærker.
- "Blu-ray 3D" og "Blu-ray 3D" logoet er varemærker tilhørende Blu-ray Disc Association.
- "BRAVIA" er et varemærke tilhørende Sony Corporation.
- "AVCHD"- og "AVCHD"-logoet er varemærker tilhørende Panasonic Corporation og Sony Corporation.
- , "XMB" og "xross media bar" er varemærker tilhørende Sony Corporation og Sony Computer Entertainment Inc.
- "PLAYSTATION" er et varemærke tilhørende Sony Computer Entertainment Inc.
- Musik- og videogenkendelsesteknologi og relaterede data leveres af Gracenote®. Gracenote er industristandarden for levering af musikgenkendelsesteknologi og relateret indhold. Se www.gracenote.com angående yderligere oplysninger. CD, DVD, Blu-ray Disc og musikog video-relaterede data fra Gracenote, Inc., copyright © 2000 til i dag Gracenote. Gracenotesoftware, copyright © 2000 til i dag Gracenote. Ét eller flere patenter, som ejes af Gracenote, gælder for dette produkt og denne service. Se Gracenote-websiden angående en ikke-udtømmende liste over gældende Gracenotepatenter. Gracenote, CDDB, MusicID, MediaVOCS, Gracenote-logo og -logotype samt "Powered by Gracenote"-logoet er enten registrerede varemærker eller varemærker tilhørende Gracenote i USA og/eller andre lande.

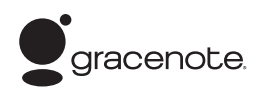

- Wi-Fi CERTIFIED™-logoet er et certificeringsmærke tilhørende Wi-Fi Alliance.
- Wi-Fi Protected Setup™-mærket er et mærke tilhørende Wi-Fi Alliance.
- $\bullet$ "Wi-Fi CERTIFIED $^{\text{\tiny{TMm}}}$ og "Wi-Fi Protected Setup™" er varemærker tilhørende Wi-Fi Alliance.
- "PhotoTV HD" og "PhotoTV HD"-logoet er varemærker tilhørende Sony Corporation.
- MPEG Layer-3-lydkodningsteknologi og -patenter er givet i licens fra Fraunhofer IIS og Thomson.
- iPhone, iPod, iPod classic, iPod nano og iPod touch er registrerede varemærker tilhørende Apple Inc. i USA og andre lande.

## Made for **SiPod □iPhone**

- "Made for iPod" og "Made for iPhone" betyder, at noget elektronisk tilbehør er lavet med særligt henblik på at blive sluttet til en iPod eller iPhone, og at tilbehøret er blevet certificeret af producenten til at opfylde Apples standarder vedrørende ydelse. Apple er ikke ansvarlig for brugen af denne enhed eller enhedens overensstemmelse med sikkerhedsstandarder og lovmæssige standarder. Bemærk, at brugen af dette tilbehør sammen med iPod eller iPhone kan påvirke trådløs funktionalitet.
- Windows Media er enten et registreret varemærke eller varemærke tilhørende Microsoft Corporation i USA og/eller andre lande. Dette produkt gør brug af teknologi til beskyttelse af ophavsret for Microsoft. Brug eller distribution af denne teknologi uden for dette produkt er forbudt uden nødvendig licens(er) fra Microsoft. Indholdsejere bruger  $\widetilde{\mathrm{Microsoft}}$ PlayReady™-indholdsadgangsteknologi til at beskytte deres ophavsret, herunder ophavsretligt beskyttet indhold. Dette produkt benytter PlayReadyteknologi til at skaffe adgang til PlayReady-beskyttet-indhold og/eller WMDRM-beskyttetindhold. Hvis produktet ikke giver tilstrækkelige restriktioner for brug af indhold, kan indholdsejerne kræve af Microsoft, at de annullerer produktets mulighed for at bruge PlayReady-beskyttet-indhold. Annullering skulle ikke påvirke ubeskyttet indhold eller indhold, der er beskyttet af andre indholdsadgangsteknologier. Indholdsejere kan kræve af dig, at du opgraderer PlayReady til at skaffe adgang til deres indhold. Hvis du afviser en opgradering, vil du ikke kunne få adgang til indhold, der kræver denne opgradering.
- DLNA®, DLNA-logoet og DLNA CERTIFIED™ er varemærker, servicemærker eller certificeringsmærker tilhørende Digital Living Network Alliance.
- Alle andre varemærker tilhører deres respektive ejere.
- Andre navne på systemer og produkter er generelt varemærker eller registrerede varemærker tilhørende de respektive producenter. Symbolerne ™ og ® bruges ikke i denne vejledning.

# **Om denne betjeningsvejledning**

- Anvisningerne i disse betjeningsvejledninger beskriver knapper på fjernbetjeningen. Du kan også bruge knapperne på enheden, hvis de har samme eller tilsvarende navne som knapperne på fjernbetjeningen.
- I denne vejledning bruges "disk" som en generel henvisning til BD'er, DVD'er, Super Audio CD'er og CD'er, medmindre andet er angivet i teksten eller illustrationerne.
- Anvisningerne i denne vejledning gælder for BDV-E980, BDV-E880 og BDV-E380. Eksemplerne er taget fra model BDV-E980. Betjeningsmæssige forskelle angives i teksten, f.eks. "kun BDV-E980".
- Nogle illustrationer er gengivet som typetegninger, der kan være anderledes end de konkrete produkter.
- Elementerne på tv-skærmen varierer fra sted til sted.
- Standardindstillingen er understreget.

# **Indhold**

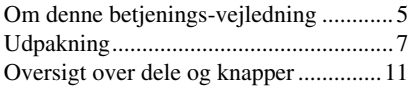

## **Introduktion**

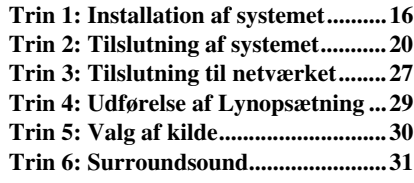

## **Afspilning**

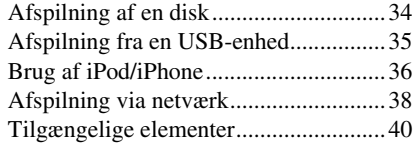

## **Lydindstilling**

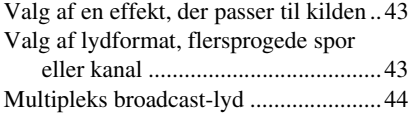

## **Tuner**

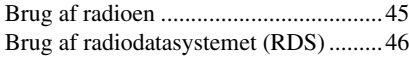

## **Andre betjeningsmuligheder**

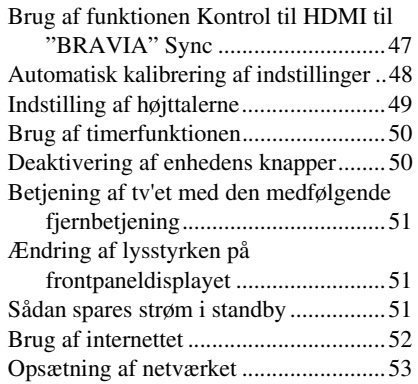

## **Indstillinger og justeringer**

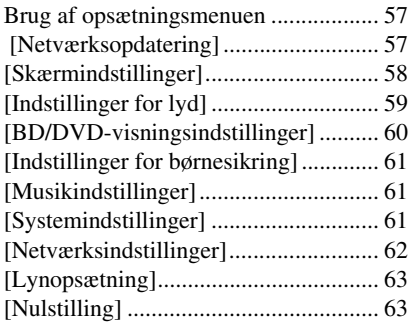

## **Yderligere oplysninger**

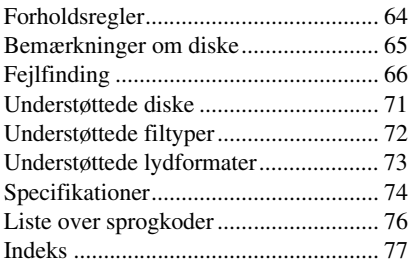

# **Udpakning**

## **BDV-E980**

• Fronthøjttalere (2)

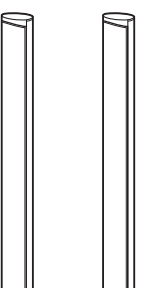

• Surroundhøjttalere (2)

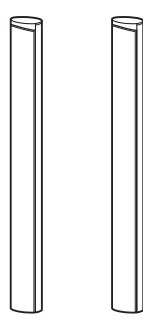

• Centerhøjttaler (1)

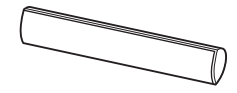

• Subwoofer (1)

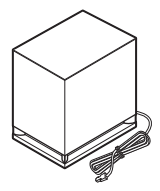

• Højttalerkabler (5, rød/hvid/grøn/grå/blå)

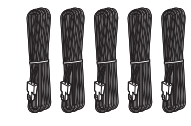

• Højttalernes bundlåg (4)

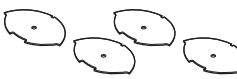

• Fødder (4)

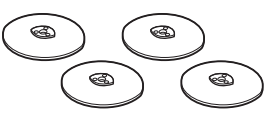

• Front- og surroundhøjttalernes nederste dele (4)

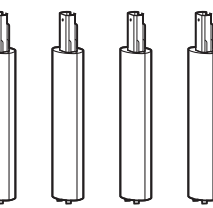

• Skruer (sølv) (4)

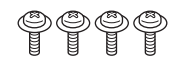

• Skruer (sorte) (12)

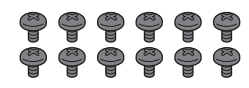

• FM-ledningsantenne (1)

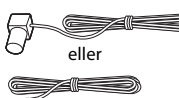

• Videokabel (1) (kun model i Rusland)

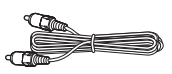

• Fjernbetjening (1)

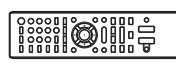

• R6-batterier (AA) (2)

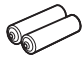

• Kalibreringsmikrofon (1)

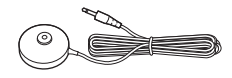

• HDMI-højhastighedskabel (1) (kun modeller i Indien og Kina)

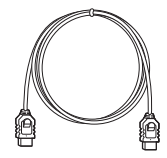

- Betjeningsvejledning
- Hurtig installationsvejledning
- Vejledning til installation af højttalere
- Information om softwarelicens

## **BDV-E880**

• Fronthøjttalere (2)

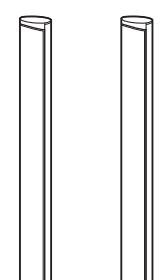

• Surroundhøjttalere (2)

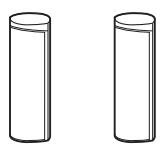

• Centerhøjttaler (1)

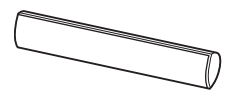

• Subwoofer (1)

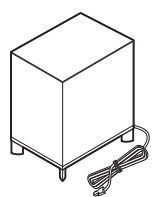

• Højttalerkabler (5, rød/hvid/grøn/grå/blå)

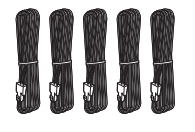

• Højttalernes bundlåg (2)

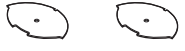

• Fødder (2)

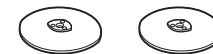

• Nederste dele af fronthøjttalerne (2)

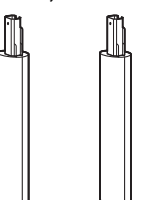

• Skruer (sølv) (2)

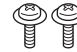

• Skruer (sorte) (6)

## 999999

• FM-ledningsantenne (1)

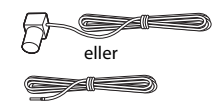

• Videokabel (1) (kun modeller i Rusland, Saudi-Arabien, Singapore og Taiwan)

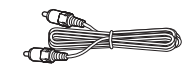

• Fjernbetjening (1)

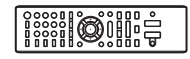

• R6-batterier (AA) (2)

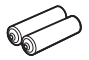

• Kalibreringsmikrofon (1)

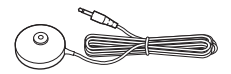

• HDMI-højhastighedskabel (1) (kun modeller i Indien, Saud-Arabien, Singapore, Kina og Taiwan)

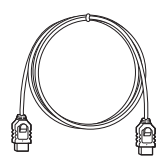

• Konsol for iPod/iPhone (TDM-iP30) (1) (kun modeller i Singapore)

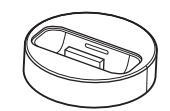

• USB-kabel (1) (kun modeller i Singapore)

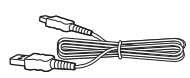

- Betjeningsvejledning
- Hurtig installationsvejledning
- Vejledning til installation af højttalere
- Information om softwarelicens

## **BDV-E380**

• Fronthøjttalere (2)

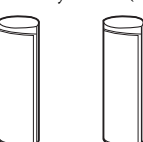

• Surroundhøjttalere (2)

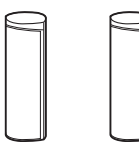

• Centerhøjttaler (1)

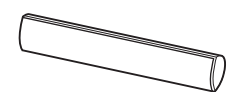

• Subwoofer (1)

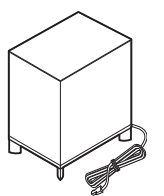

• Højttalerkabler (5, rød/hvid/grøn/grå/blå)

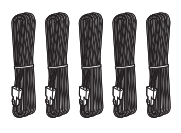

• FM-ledningsantenne (1)

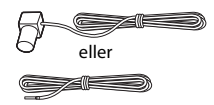

• Videokabel (1)

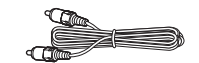

• Fjernbetjening (1)

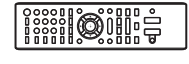

• R6-batterier (AA) (2)

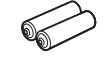

• Kalibreringsmikrofon (1)

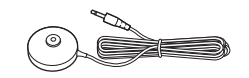

• HDMI-højhastighedskabel (1) (kun modeller i Singapore, Thailand og Taiwan)

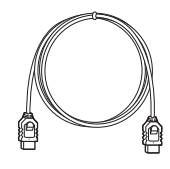

• Konsol for iPod/iPhone (TDM-iP30) (1) (kun modeller i Europa, Singapore og Thailand)

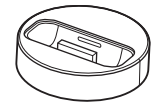

• USB-kabel (1) (kun modeller i Europa, Singapore og Thailand)

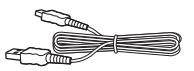

- Betjeningsvejledning
- Hurtig installationsvejledning
- Vejledning til installation af højttalere
- Information om softwarelicens

## **Klargøring af fjernbetjeningen**

Sæt to R6-batterier (AA) (medfølger) i fjernbetjeningen, og sørg for, at batteriernes  $\oplus$ - og  $\ominus$ -pol vender korrekt.

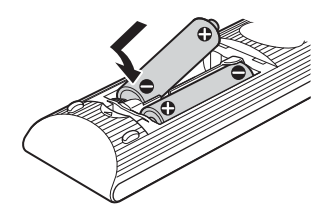

## **Oversigt over dele og knapper**

Yderligere oplysninger findes på siderne i parentes.

## **Frontpanel**

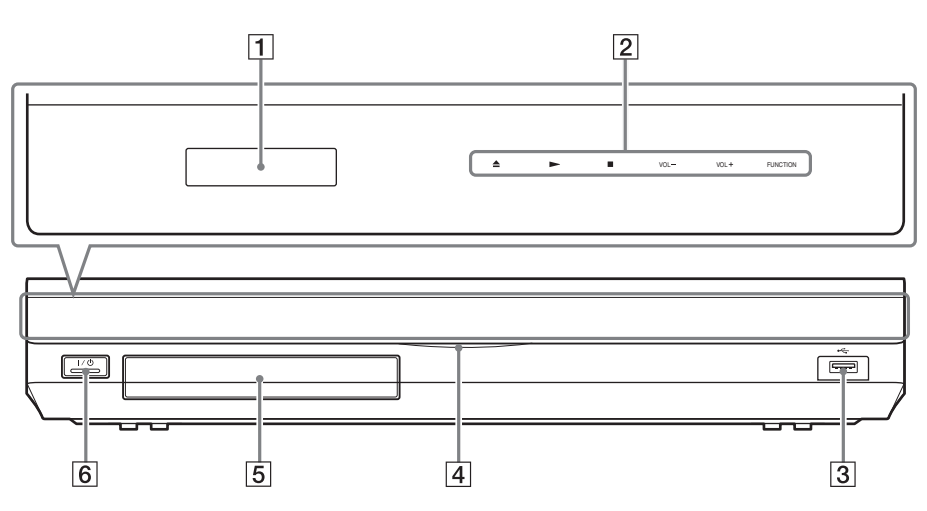

A **Frontpaneldisplay**

B **Soft-touch-knapper/-indikatorer**

## **≜** (åbn/luk) (side 34)

Åbner og lukker diskskuffen.

## N **(afspil)**

Starter eller genoptager en afspilning (genoptag afspilning).

Afspiller et diasshow, når der isættes en disk med JPEG-billedfiler.

## x **(stop)**

Stopper afspilningen og husker stoppunktet (genoptagelsespunktet).

Genoptagelsespunktet for en titel/et spor er det sidste punkt, du afspillede, eller det sidste billede i en billedmappe.

## **VOL +/–**

Justerer systemets lydstyrke.

#### **FUNCTION**

Vælger en kilde til afspilning.

- C **-port (USB) (side 35)** Bruges til tilslutning af en USB-enhed.
- **A** Strømindikator Lyser, når systemet er tændt.
- E **Diskskuffe (side 34)**
- $\boxed{6}$   $\boxed{1/\bigcirc}$  (tændt/standby)/ **fjernbetjeningsmodtager** Tænder enheden eller sætter den på standby.

## **Om soft-touch-knapper/-indikatorer**

Disse knapper fungerer, når soft-touchknapindikatorerne lyser.

Du kan slå indikatorerne til og fra med indstillingen [Illumination/display] (side 61). Når du indstiller [Illumination/display] til [Simpel/Fra], slukkes indikatorerne. I denne situation kan du berøre enhver soft-touch-knap. Når indikatorerne lyser, kan du berøre den ønskede knap.

#### **Bemærk**

• Disse knapper virker ved let berøring. Du må ikke trykke hårdt på dem.

## **Frontpaneldisplay**

## **Om indikatorer på frontpaneldisplayet**

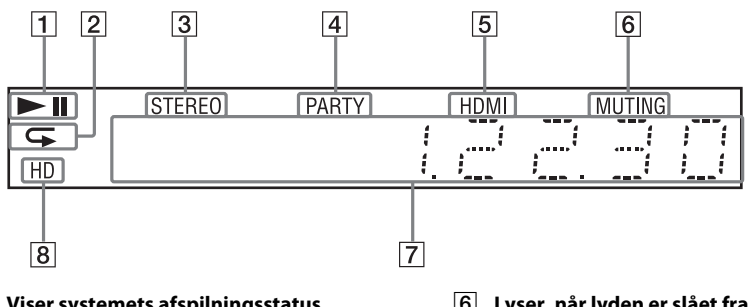

- A **Viser systemets afspilningsstatus.**
- B **Lyser, når gentaget afspilning er aktiveret.**
- C **Lyser, når der modtages stereolyd (kun radio).**
- D **Lyser, når systemet afspiller via funktionen PARTY STREAMING.**
- E **Lyser, når HDMI (OUT) -stikket er sluttet korrekt til HDCP (High-bandwidth Digital Content Protection)-kompatibelt udstyr med HDMI- eller DVI (Digital Visual Interface)-indgang.**
- F **Lyser, når lyden er slået fra.**
- G **Viser systemets status som f.eks. radiofrekvens.**
- H **Lyser, når der modtages et 720p/1080i/ 1080p-videosignal fra HDMI (OUT) stikket eller et 720p/1080i-videosignal fra COMPONENT VIDEO OUT-stikkene\*.**
	- \* COMPONENT VIDEO OUT-stik er monteret på ikke-europæiske/ikke-saudiarabiske modeller.

## **Bagpanel**

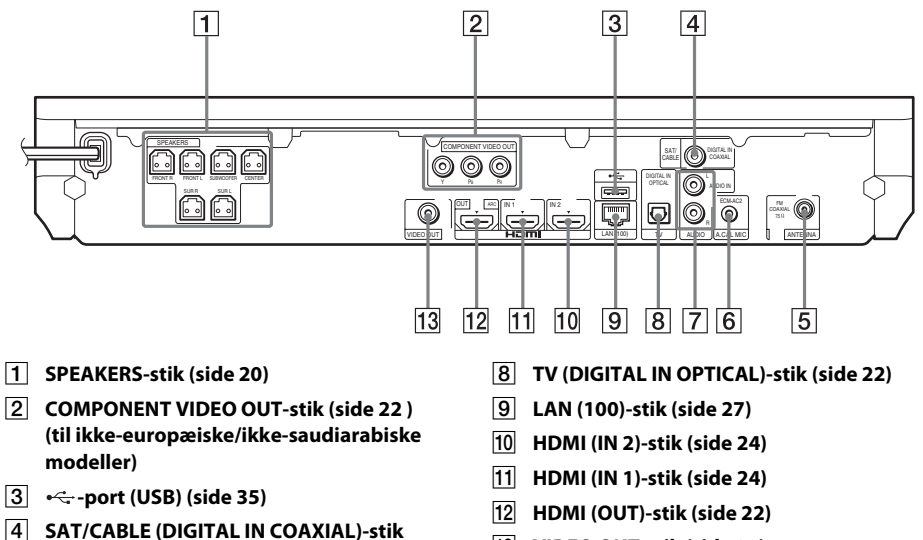

- **(side 24)**
- E **ANTENNA (FM COAXIAL 75**Ω**)-stik (side 26)**
- F **A.CAL MIC-stik (side 29, 48)**
- G **AUDIO (AUDIO IN L/R)-stik (side 24)**
- M **VIDEO OUT-stik (side 22)**

## **Fjernbetjening**

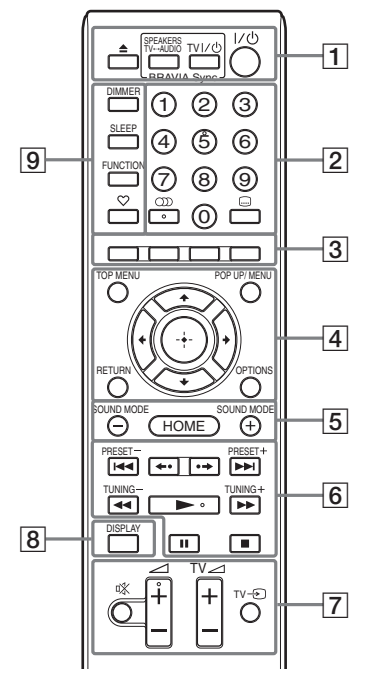

Knap nummer 5,  $\textcircled{\tiny{}}$ ),  $\angle$  + og  $\blacktriangleright$  er blindfingermarkeringsknapper. Brug blindfingermarkeringsknappen som referencepunkt, når du betjener fjernbetjeningen.

- $\boxed{\text{TV}}$ : Til betjening af tv (Yderligere oplysninger finder du i afsnittet "Betjening af tv'et med den medfølgende fjernbetjening" (side 51).)
- $\boxed{1}$   $\triangleq$  (åbn/luk)

Åbner og lukker diskskuffen.

## **SPEAKERS TV** $\longleftrightarrow$  AUDIO

Vælger, om lyden fra tv'et skal udsendes via systemets højttalere eller tv'ets højttaler(e). Denne funktion virker kun, når [Kontrol til HDMI] er indstillet til [Til] (side 61).

**TV |/** $\circlearrowleft$  **(tændt/standby) (side 51)**  $\circlearrowright$ Tænder tv'et eller sætter det på standby.

## "**/**1 **(tændt/standby) (side 29, 45)**

Tænder systemet eller sætter det i standby.

## B **Nummerknapper (side 46, 51)**

Indtast titel/kapitelnummer, forudindstillet stationsnummer osv.

## **(lyd) (side 43, 44)**

Vælger lydformat/spor.

## **(undertekster) (side 60)**

Vælger sprog for undertekster, hvis der er optaget undertekster på flere sprog på en BD-ROM/DVD VIDEO.

## C **Farveknapper (rød/grøn/gul/blå)**

Genvejsknapper til valg af elementer i menuer på nogle BD'er (kan også bruges til Java-baseret interaktiv betjening af BD'er).

## **D** TOP MENU

Åbner eller lukker topmenuen på BD'er eller DVD'er.

## **POP UP/MENU**

Åbner eller lukker BD-ROM'ens pop op-menu eller menuen på en DVD.

## **OPTIONS (side m, 40. 52)**

Viser indstillingsmenuen på tv-skærmen eller frontpaneldisplayet. (Stedet afhænger af den valgte funktion.)

## **RETURN**

Skifter til forrige visning.

## $\leftarrow$ / $\uparrow$ / $\downarrow$ / $\rightarrow$

Flytter markeringen til et vist element.

 **(åbn)** Åbner et valgt element.

E **SOUND MODE +/– (side 43)**

Vælger en lydtilstand.

## **HOME (side 29, 45, 48, 49, 52, 53, 57)**

Åbner og lukker startmenuen på systemet.

## **6** Knapper til betjening af afspilning

Se afsnittet "Afspilning" (side 34).

#### .**/**> **(forrige/næste)**

Spring til foregående/næste kapitel, spor eller fil.

#### **(afspil igen/gå frem)**

Afspiller kort den aktuelle sekvens i 10 sekunder/går hurtigt fremad i den aktuelle sekvens i 15 sekunder.

#### m**/**M **(hurtig/langsom/frys billede)**

Gå hurtigt tilbage/hurtigt fremad på en disk under afspilningen. Hver gang du trykker på knappen, ændres søgehastigheden. Tryk på en af disse knapper i mere end et sekund i pausetilstand for at afspille i slowmotion. Tryk på en af knapperne i pausetilstand for at afspille et billede ad gangen. Slowmotion og afspilning af et enkelt billede er ikke tilgængelig for Blu-ray 3D-diske.

## N **(afspil)**

Starter eller genoptager en afspilning (genoptag afspilning).

Aktiverer ettryksafspilning (side 47), når systemet er tændt og indstillet til "BD/ DVD"-funktion.

## **II** (pause)

Sætter en afspilning på pause eller genoptager afspilningen.

#### x **(stop)**

Stopper afspilningen og husker stoppunktet (genoptagelsespunktet). Genoptagelsespunktet for en titel/et spor er det sidste punkt, du afspillede, eller det sidste billede i en billedmappe.

## **Knapper til betjening af radio**

Se afsnittet "Tuner" (side 45).

#### **PRESET +/–**

#### **TUNING +/–**

 $\boxed{7}$   $\sqrt[3]{}$  (slå lyd fra)

Slår lyden fra midlertidigt.

## 2 **(lydstyrke) +/– (side 45)**

Justerer lydstyrken.

#### **TV** 2 **(lydstyrke) +/–**  Indstiller tv'ets lydstyrke.

## $TV = (tv-indgang)$   $TV$

Skifter tv'ets indgangskilde til tv eller andre indgangskilder.

## H **DISPLAY (side 34, 38, 52)**

Viser oplysninger om afspilning og webbrowser på tv-skærmen. Viser den forudindstillede radiostation, frekvens osv. på frontpaneldisplayet. Viser streamede oplysninger/afkodningssstatus på frontpaneldisplayet, når funktionen er indstillet til noget andet end "BD/DVD". Når systemet er indstillet til funktionen "HDMI1", "HDMI2", "TV" eller "SAT/ CABLE", vises streamede oplysninger/ afkodningssstatus kun, når der modtages et digitalt signal.

De streamede oplysninger/afkodningsstatus vises måske ikke for den aktuelle stream eller det element, der afkodes.

## I **DIMMER (side 51)**

Ændrer lysstyrken på frontpaneldisplayet.

#### **SLEEP (side 50)**

Indstiller timerfunktionen.

## **FUNCTION (side 30, 45)**

Vælger en kilde til afspilning.

#### **(favoritter)**

Viser det internetindhold, der er føjet til favoritterlisten. Du kan gemme 18 favoritter.

# **Trin 1: Installation af systemet**

## **Placering af systemet**

Placer systemet som vist på tegningen nedenfor.

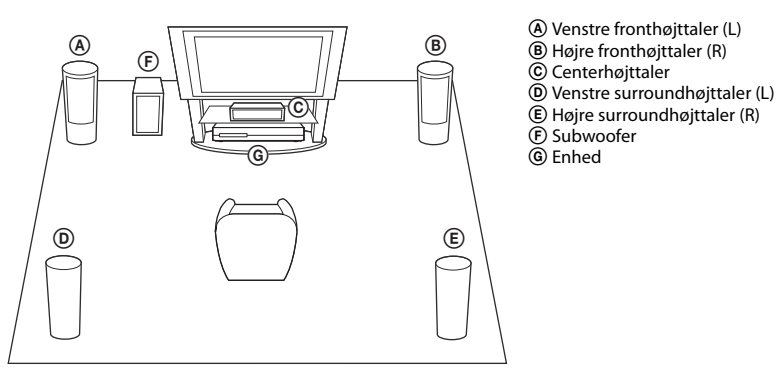

#### **Bemærk**

- Du skal være forsigtig med at placere højttalerne og/eller højttalerfødderne på specialbehandlet gulv (vokset, olieret, poleret, osv.), da det kan give pletter eller misfarvning.
- Du må ikke læne dig op ad højttaleren, da den kan vælte.

#### **Tip**

- Oplysninger om samling af højttalerne findes i den medfølgende "Vejledning til installation af højttalere". (kun BDV-E980/BDV-E880)
- Du kan montere højttalerne på væggen. Se den medfølgende "Vejledning til installation af højttalere".

## **Om subwooferens højttalerkabel**

#### **(kun BDV-E980)**

Du kan arrangere subwooferens højttalerkabel ved at ændre dets vinkel ud fra undersiden af subwooferen.

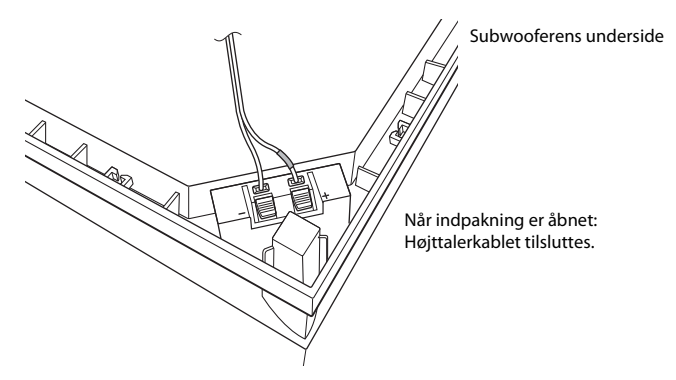

#### **Bemærk**

• Du kan undgå at kortslutte højttalerne ved at sikre dig, at højttalerkablet ikke er tilsluttet som i følgende eksempler. Hvis der er fejl, skal du rette dem.

#### **Eksempler på forkert tilslutning af højttalerkabler**

En afisoleret ende af et højttalerkabel, der er i kontakt med en anden højttalerklemme

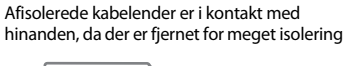

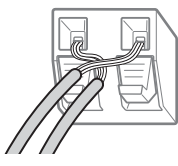

## **Installation af subwooferen, så den brede side vender fremad**

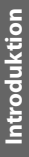

Mod lyttepositionen

## **1 Sæt højttalerkablet fast i holderen til højre for højttalerklemmen.**

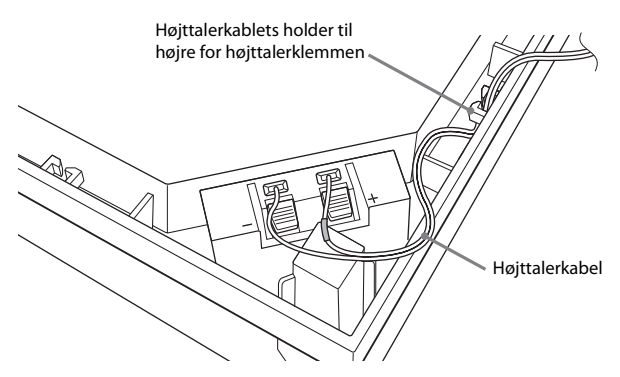

**2 Før højttalerkablet gennem mellemrummet langs siden af subwooferen.**

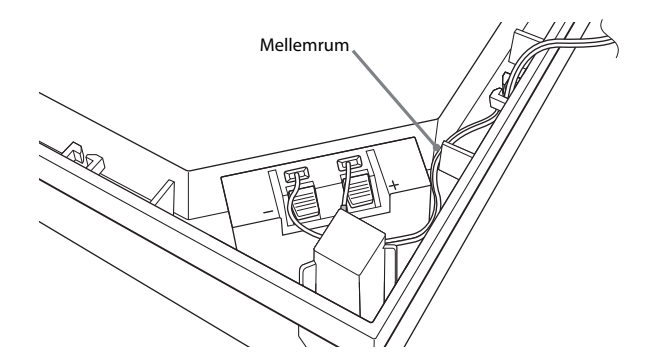

## **Installation af subwooferen, så den smalle side vender fremad**

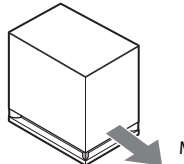

Mod lyttepositionen

## **1 Sæt højttalerkablet fast i holderen til venstre for højttalerklemmen.**

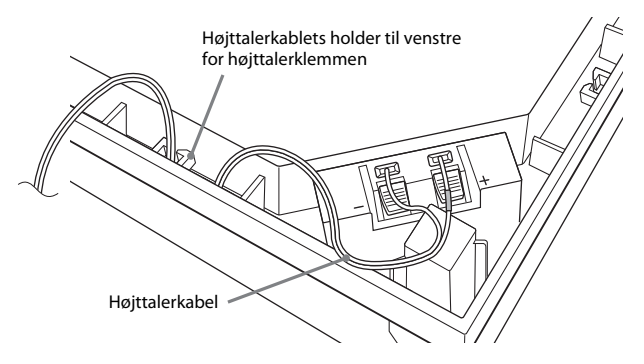

## **2 Før højttalerkablet gennem mellemrummet langs siden af subwooferen.**

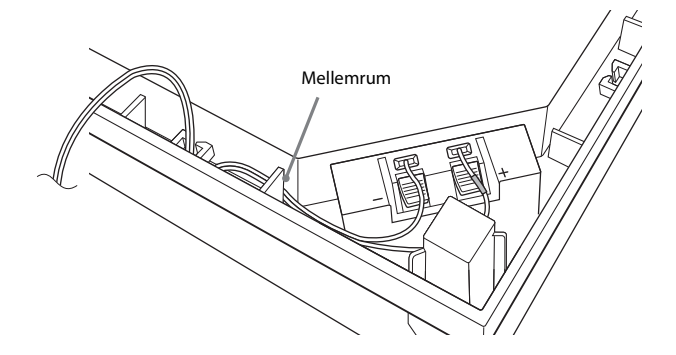

# **Trin 2: Tilslutning af systemet**

Yderligere oplysninger om tilslutning af systemet findes på følgende sider. Slut ikke enhedens netledning til en stikkontakt, før alle andre forbindelser er oprettet. Oplysninger om samling af højttalerne findes i den medfølgende "Vejledning til installation af højttalere". (kun BDV-E980/BDV-E880)

#### **Bemærk**

• Når du slutter en anden komponent til en volumenkontrol, skal du skrue lydstyrken af de andre komponenter ned til et niveau, hvor lyden ikke forvrænges.

## **Tilslutning af højttalerne**

## **Sådan kobles højttalerkablerne til højttaleren**

Du skal slutte et højttalerkabel til hver front-, center- og surroundhøjttaler.

Højttalerkablernes stik og kabelkappe er farvekodet alt efter højttalertypen.

Sørg for at sætte højttalerkablet i den korrekte indgang på højttalerne: Højttalerkablet med farvet kabelkappe skal sluttes til  $\oplus$ , og højttalerkablet uden farvet kabelkappe skal sluttes til  $\ominus$ . Du må ikke sætte højttalerkablets isolering (gummioverflade) ind i højttalerklemmerne.

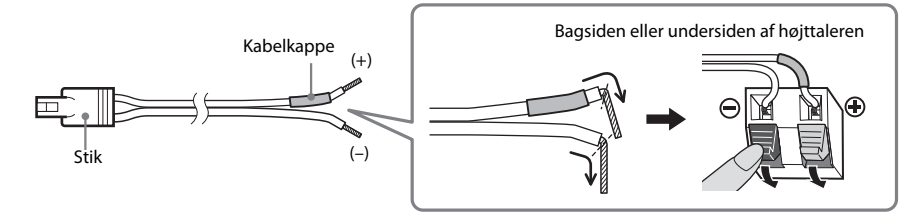

## **Sådan sluttes højttalerkablerne til enheden**

Tilslut højttalerkablerne, så de svarer til farverne på SPEAKERS-stikkene på enheden. Ved tilslutning til enheden skal stikket sættes i, indtil der høres et klik.

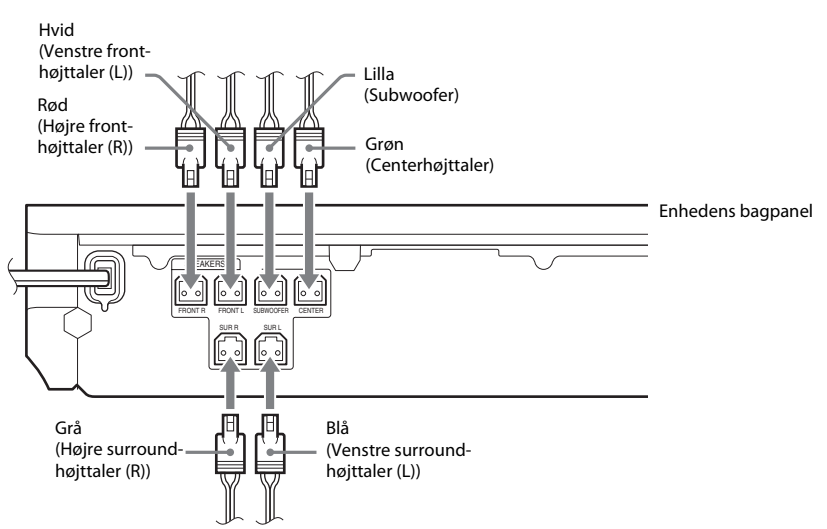

## **Tilslutning af tv'et**

Slut systemet til dit tv for at få vist billedet af systemet på tv'et og høre tv-lyden via systemets højttalere.

Vælg tilslutningsmetoden i henhold til stikkene og funktionerne på dit tv.

- Hvis dit tv har et HDMI-stik, der er mærket "ARC1)": Tilslutning A
- Hvis dit tv har et HDMI-stik: Tilslutning  $\textcircled{4}$  og  $\textcircled{9}$
- Hvis dit tv har komponentvideoindgangsstik (til ikke-europæiske/ikke-saudiarabiske modeller): Tilslutning  $\circledB$  og  $\circledD$
- Hvis dit tv ikke har nogen af ovenstående stik: Tilslutning  $\textcircled{e}$  og  $\textcircled{e}$

## **Videotilslutninger**

## **Lydtilslutning**

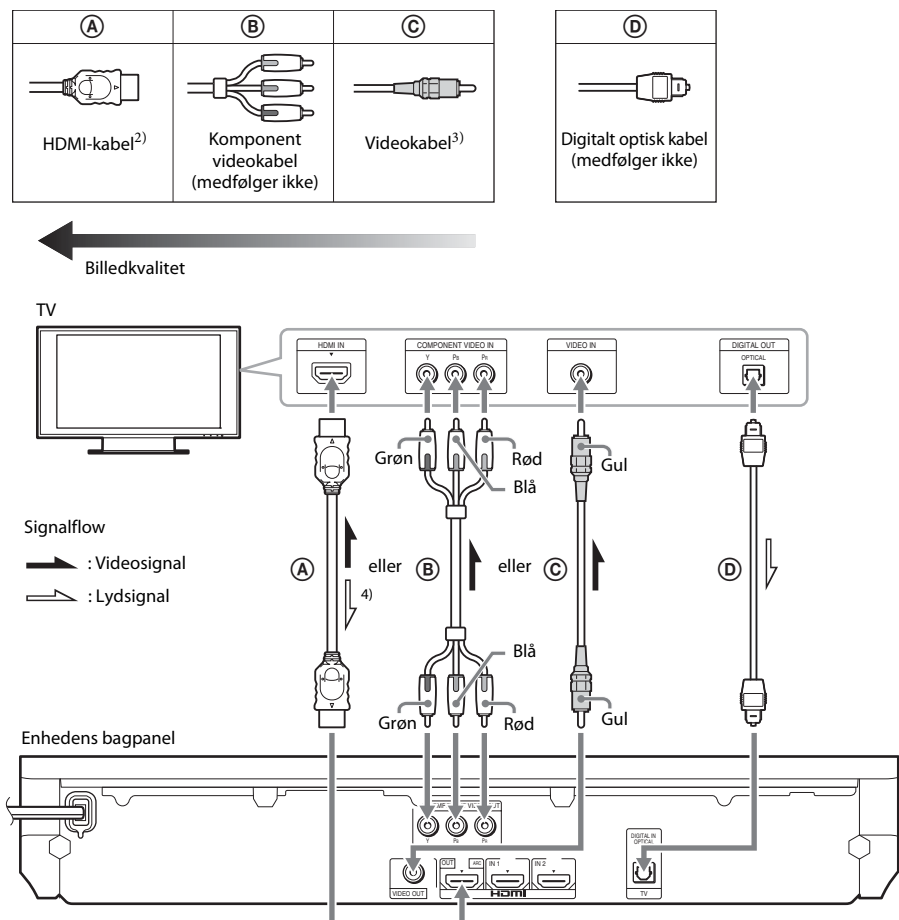

<sup>1)</sup>Audio Return Channel. Yderligere oplysninger finder du i afsnittet "Om Audio Return Channel" (side 23). 2)Kun modeller i Indien, Saudi-Arabien, Singapore, Thailand, Kina og Taiwan leveres med HDMI-højhastighedskabel. 3)Kun modeller i Rusland, Saudi-Arabien og Taiwan leveres med videokabel.

4)Kun hvis tv'et er kompatibelt med funktionen Audio Return Channel.

## A **Tilslutning med HDMI-kabel**

Hvis dit tv har et HDMI-stik, skal tv'et tilsluttes med et HDMI-kabel. Billedkvaliteten forbedres i forhold ti andre typer af tilslutning.

Når tilslutningen udføres med et HDMI-kabel, skal du vælge typen af udgangssignal, når du foretager Lynopsætning (side 29).

Der er oplysninger om flere HDMI-indstillinger under "[HDMI-indstillinger]" (side 61).

## **Om Audio Return Channel**

En HDMI-kabeltilslutning udsender også digitale lydsignaler fra tv'et, hvis tv'et er kompatibelt med funktionen Audio Return Channel. Du behøver ikke lave en separat lydtilslutning for at høre lyden fra tv'et. Oplysninger om indstilling af funktionen Audio Return Channel finder du under [Audio Return Channel] (side 61).

## B **Tilslutning med komponentvideokabel (til ikke-europæiske/ ikke-saudiarabiske modeller)**

Hvis dit tv ikke har et HDMI-stik, men er udstyret med komponentvideoindgangsstik, skal tv'et tilsluttes med et komponentvideokabel. Billedkvaliteten forbedres i forhold til, hvis tilslutningen udføres med et videokabel.

Når tilslutningen udføres med et komponentvideokabel, skal du vælge typen af udgangssignal i Lynopsætning (side 29).

## C **Tilslutning med videokabel**

Hvis dit tv ikke har et HDMI-stik eller et komponentvideoindgangsstik, kan du oprette denne tilslutning.

## D **Tilslutning med digitalt optisk kabel**

Denne tilslutning udsender et lydsignal fra tv'et til systemet. Opret denne forbindelse for at lytte til tv-lyden via systemet. Med denne tilslutning modtager systemet et Dolby Digital-multipleks broadcast-signal, der gør det muligt at afspille multipleks broadcast-lyd.

#### **Bemærk**

• Du kan høre tv-lyden ved at vælge funktionen "TV" (side 30).

• Hvis dit tv ikke har et digitalt optisk udgangsstik, kan du forbinde systemet og tv'et med et lydkabel, så du kan høre tv-lyden via systemet. Yderligere tilslutningsoplysninger findes i afsnittet "Tilslutning af andre komponenter" (side 24).

## **Tilslutning af andre komponenter**

## **Hvis en komponent, som du vil slutte til systemet, har et HDMI (OUT)-stik**

Du kan tilslutte en komponent, som har et HDMI (OUT)-stik, f.eks. en set-top-boks/digital satellitmodtager eller PLAYSTATION®3 osv. med et HDMI-kabel. En HDMI-kabelforbindelse kan både sende video- og lydsignaler. Hvis du tilslutter systemet og komponenten ved hjælp af et HDMIkabel, kan du nyde digitale billeder og lyd af høj kvalitet via HDMI (IN 1)- eller HDMI (IN 2)-stikket.

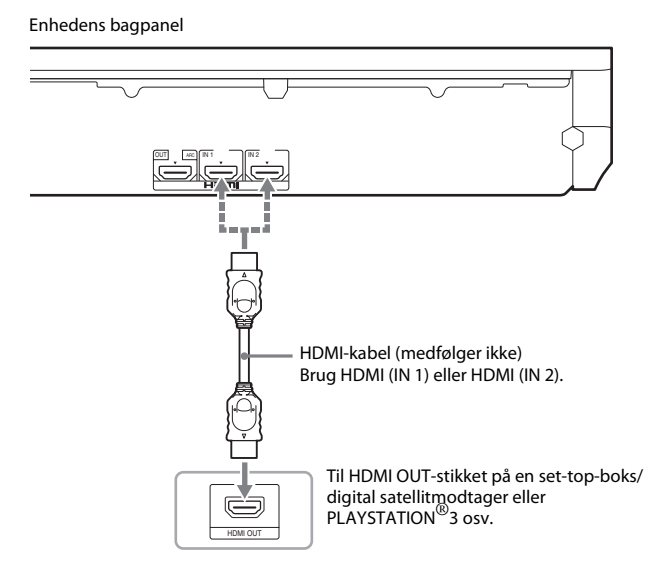

#### **Bemærk**

- Videosignaler fra HDMI (IN 1/2)-stikkene sendes kun til HDMI (OUT)-stikket, hvis funktionen "HDMI1" eller "HDMI2" er valgt.
- Du skal måske ændre indstillingen for lydudgangen for at kunne udsende et lydsignal fra HDMI (IN 1/2)-stikket til HDMI (OUT)-stikket. Yderligere oplysninger finder du i afsnittet [Lydudgang] i [Indstillinger for lyd] (side 59).
- Du kan ændre lydindgangen for komponenten, som er sluttet til HDMI (IN 1)-stikket, til TV (DIGITAL IN OPTICAL)-stikket. Yderligere oplysninger finder du i afsnittet [HDMI1-lydindgangstilstand] i [HDMI-indstillinger] (side 61). (kun modeller i Europa.)

## **Hvis komponenten ikke har et HDMI OUT-stik**

Tilslut systemet, så videosignaler fra systemet og en anden komponent sendes til tv'et, og lydsignalerne fra komponenten sendes til systemet som følger.

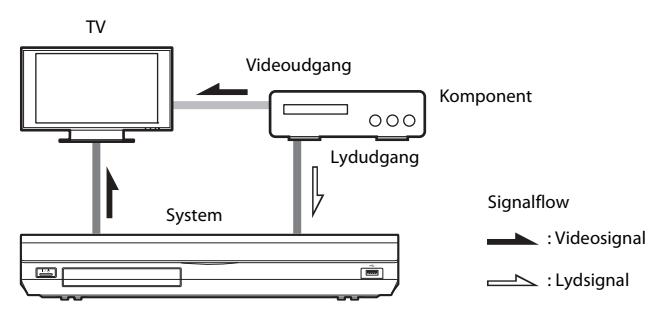

Hvis komponenten kun afspiller lyd, skal du slutte komponentens lydudgang til systemet.

Vælg tilslutningsmetoden i henhold til stikkene på komponenten.

- Komponent med digitalt koaksialt udgangsstik:  $\bullet$
- Komponent uden digitalt koaksialt udgangsstik: **B**

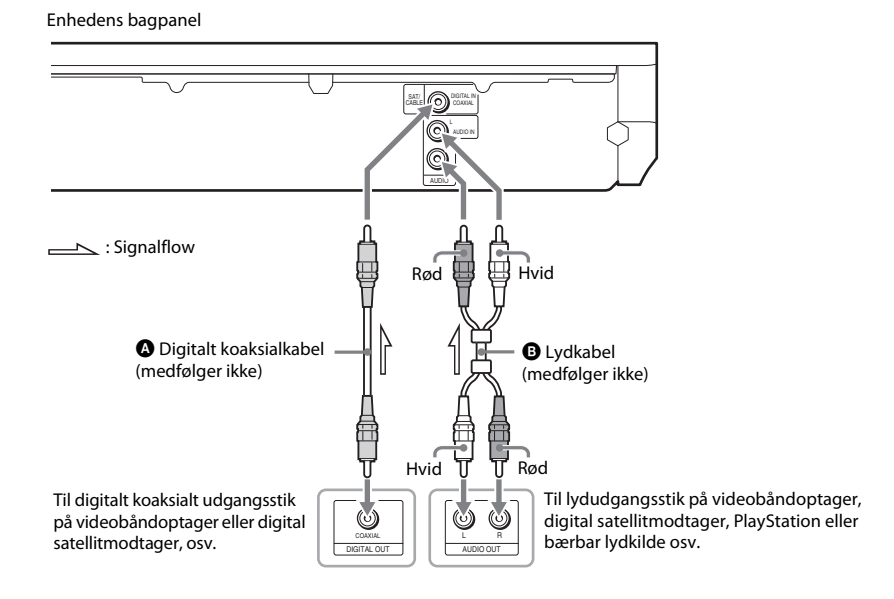

#### **Bemærk**

- Hvis du foretager ovenstående tilslutning, skal du indstille [Kontrol til HDMI] i [HDMI-indstillinger] i [Systemindstillinger] til [Fra] (side 61).
- Du kan høre komponentlyden ved at vælge funktionen "SAT/CABLE" for tilslutning @ eller funktionen "AUDIO" for tilslutning  $\bullet$  (side 30).

## **Tilslutning af antenne**

#### Enhedens bagpanel

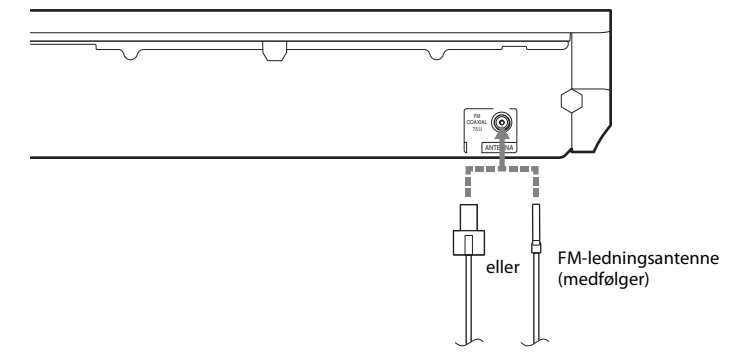

#### **Bemærk**

- FM-ledningsantennen skal rettes helt ud.
- Når FM-ledningsantennen er tilsluttet, skal den placeres så vandret som muligt.

#### **Tip**

• Hvis du har dårlig FM-modtagelse, skal du bruge et 75-ohm koaksialkabel (medfølger ikke) til at slutte enheden til en udendørs FM-antenne.

# **Trin 3: Tilslutning til netværket**

#### **Bemærk**

• Hvis du skal slutte systemet til netværket, skal du angive netværksindstillinger, der passer til dit brugermiljø og komponenterne. Yderligere oplysninger finder du i afsnittet "Opsætning af netværket" (side 53) og "[Netværksindstillinger]" (side 62).

Vælg den metode, der passer til dit LAN-miljø (Local Area Network).

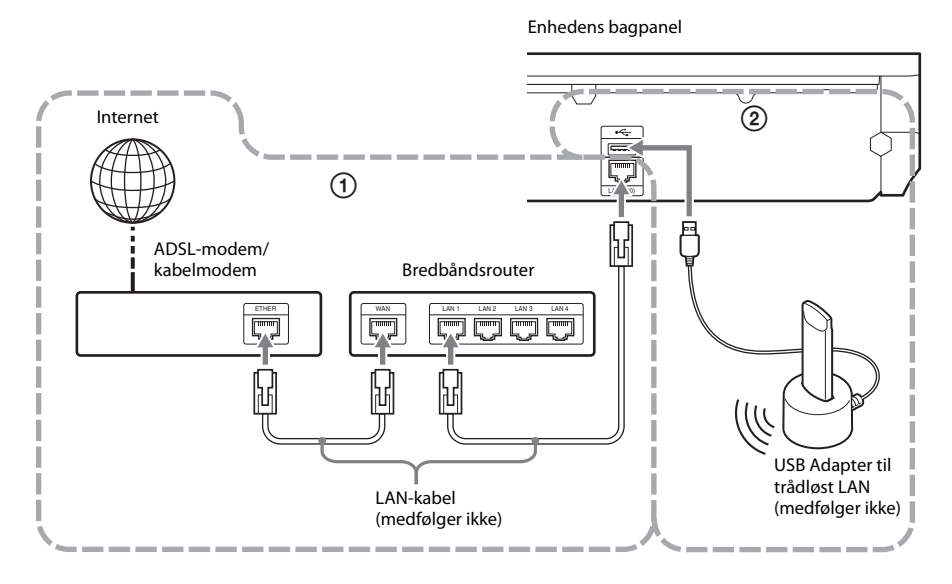

## 1 **Kabeltilslutning**

Brug et LAN-kabel til at slutte systemet til LAN (100)-indgangen på enheden.

## 2 **USB Trådløs tilslutning**

Brug et trådløst LAN via USB-adapteren til trådløst LAN (kun Sony UWA-BR100\*). USB-adapteren til trådløst LAN er muligvis ikke tilgængelig i alle regioner/lande. Pr. november 2010.

Sluk enheden, før du sætter tilslutningskablet i porten eller sætter USB-adapteren til trådløst LAN i basen. Du kan tænde enheden igen, når du har sat USB-adapteren til trådløst LAN i basen og sluttet tilslutningskablet til  $\leftrightarrow$ -porten (USB) (front eller bag).

#### **Bemærk**

• Placeringsafstanden mellem USB-adapteren til trådløst LAN og den trådløse LAN-router afhænger af brugsmiljøet. Hvis systemet ikke kan oprette forbindelse til netværket, eller hvis netværksforbindelsen er ustabil, skal du flytte USB-adapteren til trådløst LAN eller placere USB-adapteren til trådløst LAN tættere på den trådløse LAN-router.

• Du kan finde oplysninger om netværksindstillinger på følgende Sony-supportside:

Til kunder i Europa: http://support.sony-europe.com

Til kunder i Taiwan: http://www.sony-asia.com/support/tw

Til kunder i andre lande/regioner: http://www.sony-asia.com/support

# **Trin 4: Udførelse af Lynopsætning**

## **Før udførelse af trin 4**

Sørg for, at alle tilslutninger er korrekte, og tilslut derefter netledningen. Følg nedenstående trin for at bruge systemet med de grundlæggende justeringer. De viste elementer afhænger af modellen for det pågældende land.

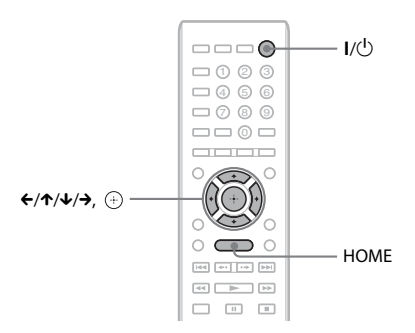

## **1 Tænd tv'et.**

## **2 Slut kalibreringsmikrofonen til A.CAL MIC-stikket på bagpanelet.**

Placer kalibreringsmikrofonen i øreniveau ved hjælp af en trefod el.lign. (medfølger ikke). Fronten af hver højttaler skal vende ind mod kalibreringsmikrofonen, og der må ikke stå noget mellem højttalerne og kalibreringsmikrofonen.

## **3 Tryk på**  $I/\mathbb{O}$ **.**

## **4 Skift indgangsvælger på tv'et, så systemets signal vises på tv-skærmen.**

Skærmen Lynopsætning til valg af skærmsprog vises.

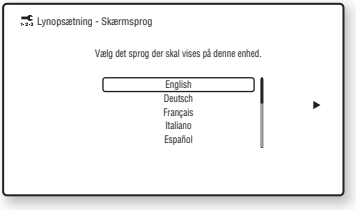

**5 Udfør [Lynopsætning]. Følg vejledningen på skærmen for at angive de grundlæggende indstillinger med**  $\leftarrow$ **/** $\uparrow$ **/** $\downarrow$ **/** $\rightarrow$  **og**  $\left(\frac{1}{k}\right)$ **.** 

Udfør følgende indstilling i henhold til tilslutningsmetoden (side 22).

- Tilslutning med HDMI-kabel: Følg den vejledning, der vises på tv-skærmen.
- Tilslutning med komponentvideokabel (til ikke-europæiske/ikke-saudiarabiske modeller): Vælg billedkvaliteten. Der er følgende indstillinger, fra laveste til højeste billedkvalitet: 480i/576i, 480p/576p, 720p og 1080i.

## **Bemærk**

- BD-ROM-afspilning af beskyttet indhold via komponentvideoudgang understøttes kun ved udgangsopløsningen 480i/576i. Yderligere oplysninger finder du i afsnittet "Kopibeskyttelse" (side 3).
- Tilslutning med videokabel: Vælg [16:9] eller [4:3], så billedet vises korrekt.

Yderligere oplysninger om [Autokalibrering] i [Lynopsætning] finder du i afsnittet "Automatisk kalibrering af indstillinger" (side 48).

## **Sådan åbnes skærmen Lynopsætning igen**

## **1 Tryk på HOME.**

Startmenuen vises på tv-skærmen.

- **2** Tryk på  $\leftrightarrow$  *f* or at vælge **com** [Opsætning].
- **3 Tryk på** X**/**x **for at vælge [Lynopsætning], og tryk derefter på**  $\oplus$  **.**
- **4 Tryk på ←/→ for at vælge [Start], og tryk** derefter på  $\oplus$  .

Skærmen Lynopsætning vises.

# **Trin 5: Valg af kilde**

Du kan vælge en afspilningskilde.

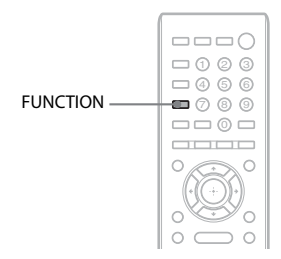

## **Tryk flere gange på FUNCTION, indtil den ønskede funktion vises på frontpaneldisplayet.**

Hver gang du trykker på FUNCTION, ændres funktionen som følger.

"BD/DVD"  $\rightarrow$  "FM"  $\rightarrow$  "HDMI1"  $\rightarrow$ "HDMI2"  $\rightarrow$  "TV"  $\rightarrow$  "SAT/CABLE"  $\rightarrow$ " $AUDIO" \rightarrow "BD/DVD" \rightarrow ...$ 

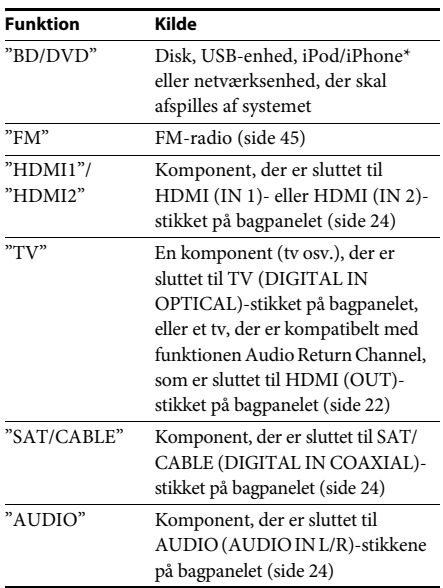

\* Undtagen modeller i Rusland og Indien.

# **Trin 6: Surroundsound**

Når du har udført de tidligere beskrevne trin og starter afspilningen, er det nemt at opnå surroundsound. Du kan også vælge forprogrammerede surroundindstillinger, der er tilpasset forskellige lydkilder. De gør det muligt at gengive den spændende og effektfulde biograflyd hjemme i stuen.

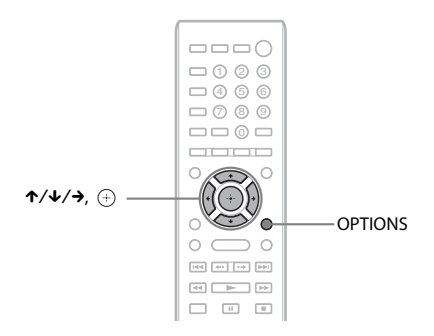

## **Valg af de ønskede surroundindstillinger**

Indstillingsmetoden afhænger af funktionen.

## **Når du afspiller via funktionen "BD/DVD"\* eller "FM"**

**1 Tryk på OPTIONS.**

Indstillingsmenuen vises på tv-skærmen.

- **2 Tryk** på ↑/↓ for at vælge [Surround-indstilling], og tryk derefter på  $\oplus$  .
- **3 Tryk flere gange på** X**/**x**, indtil den ønskede surround-indstilling vises på tv-skærmen.** Surroundindstillingerne beskrives i skemaet nedenfor.
- **4 Tryk** på  $\oplus$ .

Indstillingen udføres.

\* Indstillinger af surroundsound gælder ikke for internetindhold.

## **Når du afspiller via funktionen "HDMI1", "HDMI2", "TV", "SAT/CABLE" eller "AUDIO"**

**1 Tryk på OPTIONS.**

Indstillingsmenuen vises på frontpaneldisplayet.

- $\, {\bf 2} \,$  <code>Tryk</code> flere gange på ↑/↓, indtil "SUR. SET" vises på frontpaneldisplayet, og tryk derefter på  $\, \oplus \,$  $eller \rightarrow$ .
- **3 Tryk flere gange på** X**/**x**, indtil den ønskede surroundindstilling vises på frontpaneldisplayet.** Surroundindstillingerne beskrives i skemaet nedenfor.
- **4 Tryk** på  $\oplus$ .

Indstillingen udføres.

**5 Tryk på OPTIONS.**

Indstillingsmenuen slukkes på frontpaneldisplayet.

#### **Bemærk**

• Når startmenuen vises på tv-skærmen, kan du ændre denne indstilling ved at vælge surround-indstillingen via [Surround-indstilling] i [Indstillinger for lyd] i [Opsætning] (side 60).

## **Om højttaleroutput for hver surroundindstilling**

Nedenstående skema beskriver indstillinger, der er tilgængelige, når alle højttalere er sluttet til enheden. Standardindstillingen er [A.F.D. Multi] ("A.F.D. MULTI").

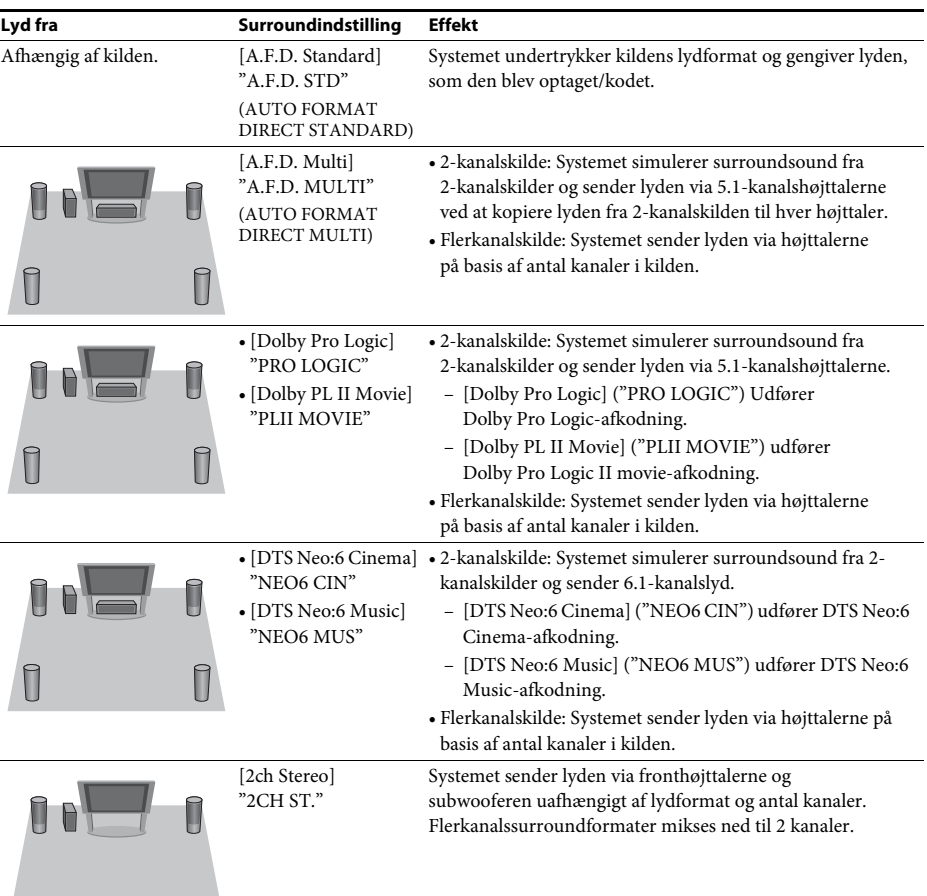

#### **Bemærk**

- Når du vælger [A.F.D. Multi] ("A.F.D. MULTI"), alt efter disken eller kilden, kan den første del af lyden blive skåret væk, når den optimale tilstand vælges automatisk. Hvis du vil undgå, at noget af lyden skæres væk, skal du vælge [A.F.D. Standard] ("A.F.D. STD").
- Når indgangssignalet er en tosproget udsendelse, virker [Dolby Pro Logic] ("PRO LOGIC") og [Dolby PL II Movie] ("PLII MOVIE") ikke.
- Ikke alle inputstreams understøtter brug af surroundindstillingerne.
- Surroundindstillingerne aktiveres ikke, når du afspiller en Super Audio CD.

#### **Tip**

- Du kan også vælge surroundindstillingen via [Surround-indstilling] i [Indstillinger for lyd] (side 60).
- Til andre funktioner end "BD/DVD"kan du undersøge, om [Dolby Pro Logic] ("PRO LOGIC"), [Dolby PL II Movie] ("PLII MOVIE") eller DTS Neo:6 er aktiveret, ved at trykke på DISPLAY gentagne gange, så de streamede oplysninger/afkodningsstatus vises på frontpaneldisplayet.

## **Afspilning**

## **Afspilning af en disk**

Oplysninger om understøttede diske finder du i afsnittet "Understøttede diske" (side 71).

- **1 Indstil indgangsvælgeren på tv'et, så systemets signal vises på tv-skærmen.**
- **2 Tryk på** Z**, og læg en disk i diskskuffen.**

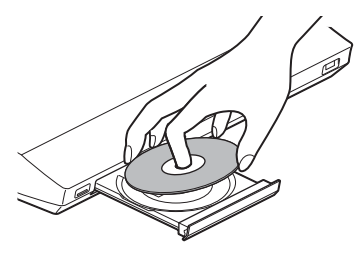

## **3 Tryk på ▲ for at lukke diskskuffen.**

 vises i hovedmenuen, og afspilningen starter.

Hvis afspilningen ikke starter automatisk, skal du vælge i kategorien [i] [Video],  $\Box$  [Musik] eller  $\Box$  [Foto] og trykke på  $\Box$ .

## **Brug af BONUSVIEW/BD-LIVE**

Nogle BD-ROM'er med "BD-LIVE-logoet\*" indeholder bonusindhold og andre data, der kan downloades.

\*  $B\overline{D_{LIVE_{\infty}}}$ 

**1 Tilslut USB-enheden i porten (USB) på bagsiden af enheden.**

Til lokal lagring skal du bruge 1 GB eller større USB-hukommelse.

Bagpanel

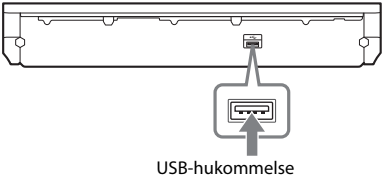

## **2 Gør klar til BD-LIVE (kun BD-LIVE).**

- Slut systemet til et netværk (side 27).
- Indstil [BD-internetforbindelse] til [Tillad] (side 60).
- **3 Isæt en BD-ROM med BONUSVIEW/BD-LIVE.**

Betjeningsmetoden afhænger af disken. Se betjeningsvejledningen til disken.

#### **Tip**

• Hvis du vil slette data i USB-hukommelsen, skal du vælge [Slet BD-data] i  $\Box$  [Video] og trykke på  $\oplus$ . Alle de data, der er gemt i BUDA-mappen, slettes.

## **Brug af Blu-ray 3D**

Du kan bruge Blu-ray 3D-diske med 3D-logoet\*. \*

## **1 Gør klar til Blu-ray 3D-diskafspilning.**

- Slut systemet til dit 3D-kompatible tv ved hjælp af et HDMI-højhastighedskabel (medfølger kun modeller i Indien, Saudi-Arabien, Singapore, Thailand, Kina og Taiwan).
- Indstil [3D-udgangsindst.] og [Tv-skærmstørrelsesindst. for 3D] i [Skærmindstillinger] (side 58).

## **2 Ilæg en Blu-ray 3D-disk.**

Betjeningsmetoden afhænger af disken. Se den betjeningsvejledning, der fulgte med disken.

#### **Tip**

• Se også betjeningsvejledningen til dit 3D-kompatible tv.

# **Afspilning**

## **Visning af oplysninger om afspilning**

Du kan kontrollere oplysningerne om en afspilning ved at trykke på DISPLAY.

De viste oplysninger afhænger af disktypen og systemets status.

Eksempel: Under afspilning af BD-ROM

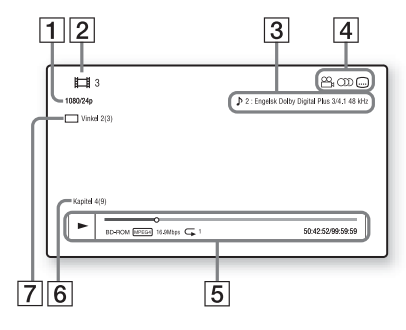

**1** Opløsning for output/videofrekvens

- **2** Titelnummer eller navn
- $|3|$  Den aktuelt valgte lydindstilling
- **4** Tilgængelige funktioner ( $\frac{O}{L}$  vinkel, **OD** lyd, [....] undertekster)
- E Oplysninger om afspilning Viser afspilningstilstand, statuslinje for afspilning, disktype, video-codec, bithastighed, gentagelsestype, forløbet tid, samlet spilletid
- $\vert 6 \vert$  Kapitelnummer
- **7** Den aktuelt valgte vinkel

# **Afspilning fra en USB-enhed**

Du kan afspille video/musik/fotofiler på en tilsluttet USB-enhed.

Oplysninger om understøttede filer finder du i afsnittet "Understøttede filtyper" (side 72).

## **1 Tilslut USB-enheden i porten << (USB) på systemet.**

Læs den betjeningsvejledning, der fulgte med USB-enheden, før den tilsluttes.

Bagpanel

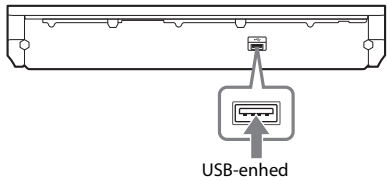

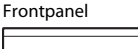

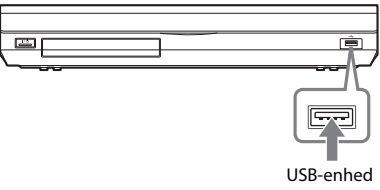

## **2 Tryk på HOME.**

Startmenuen vises på tv-skærmen.

- **3 Tryk på**  $\leftrightarrow$  **for at vælge**  $\Box$  **[Video], [Musik] eller [Foto].**
- **4 Tryk på ↑/↓ to select —— [USB-enhed (front)] eller [USB-enhed (bagside)], og tryk derefter på**  $\oplus$ **.**

#### **Bemærk**

• Du må ikke fjerne USB-enheden under betjening. Sluk systemet, når du tilslutter eller fjerner en USB-enhed, for at undgå datafejl eller beskadigelse af USB-enheden.

# **Brug af iPod/iPhone**

## *(Undtagen modeller i Rusland og Indien)*

Du kan bruge musik/video\*/foto\* og oplade batteriet på en iPod/iPhone via systemet.

\* Kun modeller i Europa, Australien, Singapore og Thailand.

## **Understøttede iPod/iPhone-modeller**

Følgende iPod/iPhone-modeller understøttes. Opdater din iPod/iPhone med den nyeste software, før du bruger den med systemet.

Made for iPod classic, iPod 5. generation (video), iPod nano 6. generation, iPod nano 5. generation (videokamera), iPod nano 4. generation (video), iPod nano 3. generation (video), iPod nano 2. generation (aluminum), iPod nano 1. generation, iPod touch 4. generation, iPod touch 3. generation, iPod touch 2. generation, iPod touch 1. generation, iPhone 4, iPhone 3GS, iPhone 3G, iPhone

## **Sådan bruges en iPod/iPhone via systemet**

**1 (til modeller i Europa, Australien, Singapore og Thailand) Tilslut konsollen til iPod/iPhone (medfølger) på front- eller bagporten < (USB) på systemet, og anbring derefter iPod/ iPhone på konsollen til iPod/iPhone.**

Når du skal afspille en video- eller fotofil, skal du slutte videoudgangsstikket på konsollen for iPod/iPhone til videoindgangsstikket på tv'et med et videokabel (medfølger), før du anbringer iPod/iPhone på konsollen for iPod/iPhone.

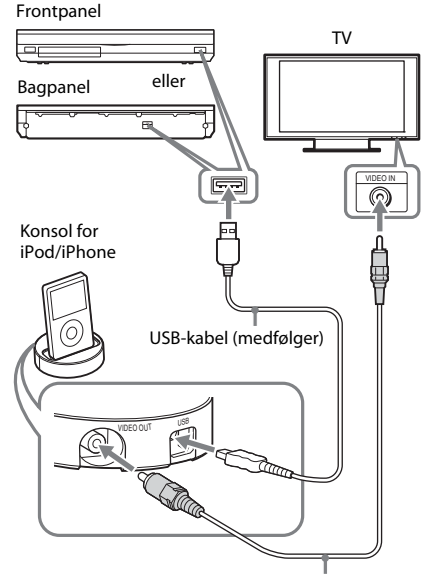

Videokabel (medfølger)

#### **(Til andre modeller) Slut iPod/iPhone til porten (USB) på systemet med iPod/iPhone-USB-kablet.**

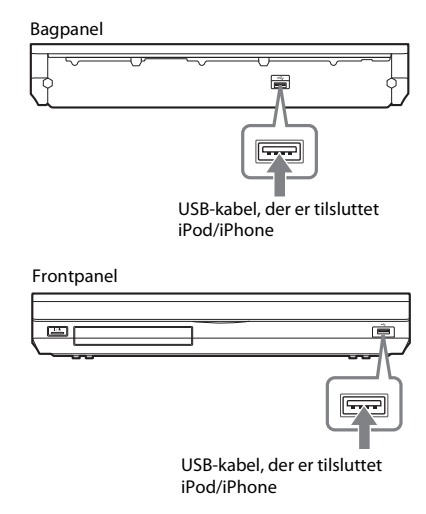

## **2 Tryk på HOME.**

Startmenuen vises på tv-skærmen.
- **3 Tryk** på  $\leftrightarrow$  / $\leftrightarrow$  for at vælge  $\Box$  [Video] $\star$ , **[Musik] eller [Foto]\*.**
	- \* Kun modeller i Europa, Australien, Singapore og Thailand.

# **4 Tryk på** X**/**x **to select [iPod (forside)] eller [** $\cdot$ **]** [iPod (bagside)], og tryk derefter på  $\cdot\cdot$  .

#### x **Hvis du har valgt [Video]\* eller [Musik] i trin 3**

Video-/musikfilerne vises på tv-skærmen. Gå til næste trin.

## x **Hvis du har valgt [Foto] i trin 3\***

[Ændr tv-indgangen til den videoindgang...] vises på tv-skærmen. Skift indgangsvælger på tv'et, så signalet fra iPod/iPhone vises på tv-skærmen. Start derefter diasshowet ved at betjene iPod/iPhone direkte.

\* Kun modeller i Europa, Australien, Singapore og Thailand.

# **5 Tryk på ←/↑/↓/→ og ⊕ for at vælge den fil, du vil afspille.**

Lyden fra din iPod/iPhone afspilles via systemet. Skift indgangsvælger på tv'et, når du afspiller en videofil, så signalet fra iPod/iPhone vises på tv-skærmen. (kun modeller i Europa, Australien, Singapore og Thailand) Du kan betjene din iPod/iPhone med knapperne på fjernbetjeningen.

Yderligere oplysninger om betjening af iPod/iPhone findes i betjeningsvejledningen.

#### **Bemærk**

• Hvis du skal ændre en systemindstilling som f.eks. surround-indstillingen, mens du ser billeder fra din iPod/iPhone på tv'et, skal du vælge indgangen på tv'et for dette system, før du kan betjene systemet. (kun modeller i Europa, Australien, Singapore og Thailand)

# **Sådan betjenes en iPod/iPhone med fjernbetjeningen**

Du kan betjene din iPod/iPhone med knapperne på fjernbetjeningen. Følgende skema viser et eksempel på de knapper, der kan bruges. (Betjeningsmetoden afhænger af iPod/iPhonemodellen.)

# **For [Video]\*/ [Musik]**

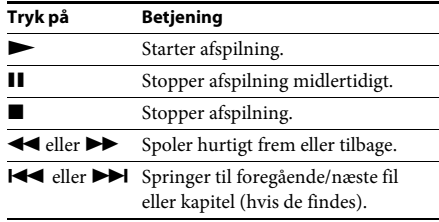

#### **For [Foto]\***

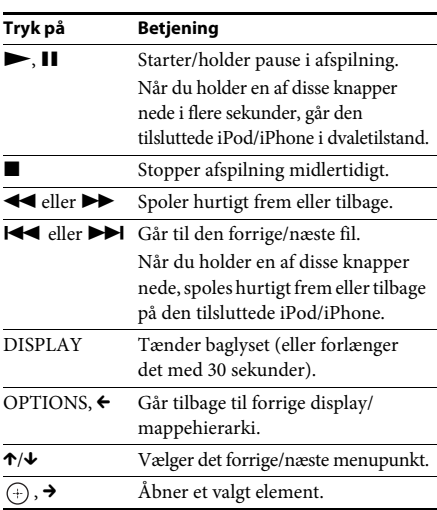

#### Kun modeller i Europa, Australien, Singapore og Thailand.

#### **Bemærk**

- Din iPod/iPhone lades op, når den er sluttet til systemet, mens systemet er tændt.
- Hvis [Automatisk standby] er indstillet til [Til], kan systemet blive slukket automatisk, mens du bruger en iPod/iPhone.
- Du kan ikke overføre musik til din iPod/iPhone fra dette system.
- Sony påtager sig intet ansvar for mistede eller beskadigede data på din iPod/iPhone, når der sluttes en iPod/iPhone til denne enhed.
- Produktet er designet specielt til at kunne bruges med en iPod/iPhone og er blevet certificeret til at opfylde Apple-standarder for ydeevne.
- Du må ikke frakoble din iPod/iPhone, mens den er i brug. Sluk systemet, når du tilslutter eller frakobler en iPod/iPhone, for at undgå datafejl eller beskadigelse af din iPod/iPhone.
- Systemet kan kun genkende en iPod/iPhone, der tidligere er tilsluttet systemet.
- Funktionen til kontrol af systemlyd kan ikke bruges under afspilning af video- eller fotofiler via iPod/ iPhone (kun modeller i Europa, Australien, Singapore og Thailand).
- Når du tilslutter en iPod, der ikke er kompatibel med videoudgangsfunktionen, og du vælger **[i**] [iPod (forside)] eller [iPod (bag)] i [Video] eller [Foto], vises en advarsel på tv-skærmen (kun modeller i Europa, Australien, Singapore og Thailand).
- Systemet kan genkende op til 3.000 filer (herunder mapper).

# **Afspilning via netværk**

# **Streaming af BRAVIA Internet Video Afspilning af filer på**

BRAVIA Internet Video fungerer som gateway og leverer det valgte internetindhold og forskellige on-demand underholdningstjenester direkte til enheden.

## **Tip**

- Noget internetindhold kræver registrering via en pc, før det kan afspilles.
- **1 Gør klar til BRAVIA Internet Video.**

Slut systemet til et netværk (side 27).

- **2 Tryk på**  $\leftrightarrow$  *f* or at vælge  $\Box$  [Video], **[Musik] eller [Foto].**
- **3 Tryk på** X**/**x **for at vælge ikonet for en internetindholdsudbyder, og tryk derefter på**  $\left(\cdot\right)$ **.**

Hvis der ikke er hentet en liste over internetindhold, vises dette med et ikkehentet-ikon eller et nyt-ikon.

# **Sådan bruges kontrolpanelet**

Kontrolpanelet vises, når videofilen afspilles. De viste elementer kan variere, afhængigt af internetindholdsudbyderne. Tryk på DISPLAY igen for at få vist kontrolpanelet.

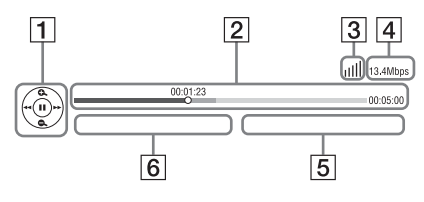

- 1 Kontroldisplay Tryk på ←/↑/↓/→ eller ⊕ for at betjene afspilning.
- $\boxed{2}$  Statuslinje for afspilning Statuslinje, markør, der viser den aktuelle position, spilletid, videofilens varighed
- 3 Netværksforbindelsesindikator Angiver signalstyrke for en trådløs forbindelse.  $\frac{p}{n-1}$  Angiver en fastnetforbindelse.
- **4** Netværkstransmissionshastighed
- **5** Filnavnet på den næste video
- $\boxed{6}$  Filnavnet på den aktuelt valgte video

# **hjemmenetværk (DLNA)**

Du kan afspille video/musik/fotofiler på andre DLNA-certificerede komponenter ved at slutte dem til dit hjemmenetværk.

Dette system kan bruges til afspilning og rendering.

- Server: Gemmer og sender filer
- Afspiller: Modtager og afspiller filer fra serveren
- Renderer: Modtager og afspiller filer fra serveren og kan betjenes af en anden komponent (controller)
- Controller: Betjener rendererkomponenten

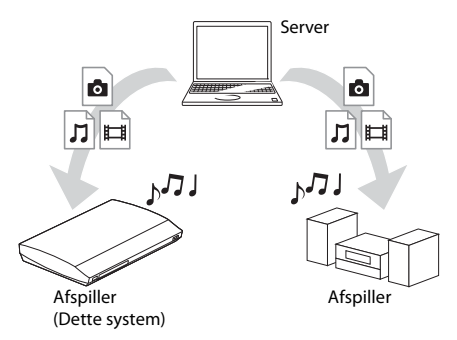

## **Gør klar til brugen af funktionen DLNA.**

- Slut systemet til et netværk (side 27).
- Klargør andre DLNA-certificerede komponenter. Yderligere oplysninger finder du i betjeningsvejledningen til komponenterne.

# **Sådan afspilles filer, der er gemt på en DLNA-server, via systemet (DLNA-afspiller)**

Vælg DLNA-serverikonet fra [Uideo], [Musik] eller [Foto] i startmenuen, og vælg derefter den fil, du vil afspille.

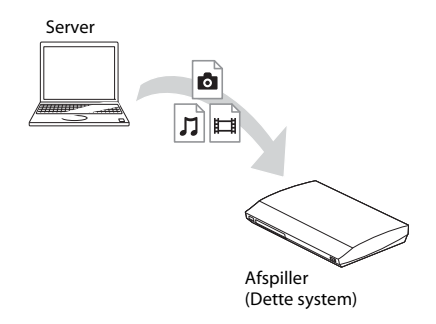

# **Sådan afspilles eksterne filer ved at betjene systemet (renderer) via en DLNA-controller**

Du kan betjene systemet med en DLNA-certificeret controller som f.eks. iPhone, når du afspiller filer, der er gemt på en DLNA-server.

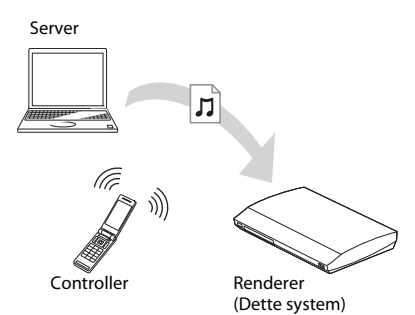

Betjen systemet med en DLNA-controller. Se betjeningsvejledningen til DLNA-controlleren for at få detaljerede betjeningsoplysninger.

## **Bemærk**

- Betjen ikke systemet med den medfølgende fjernbetjening og en DLNA-controller samtidig.
- Yderligere oplysninger om DLNA-controlleren finder du i betjeningsvejledningen til DLNA-controlleren.

#### **Tip**

• Systemet er kompatibelt med funktionen "Play To" i Windows Media® Player 12, der som standard leveres sammen med Windows 7.

# **Afspilning af samme musik i forskellige rum (PARTY STREAMING)**

Du kan afspille samme musik på samme tid på tværs af alle Sony-komponenter, som er kompatible med funktionen PARTY STREAMING og er tilsluttet dit hjemmenetværk.

Der er to slags PARTY STREAMING-kompatible komponenter.

- PARTY-værten: Sender og afspiller filer
- PARTY-gæsten: Modtager og afspiller filer

Dette system kan bruges som PARTY-vært eller PARTY-gæst.

PARTY-vært (Dette system)  $L_{\mathcal{A}}$ N PARTY-gæst

PARTY-gæst

# **Gør klar til PARTY STREAMING.**

- Slut systemet til et netværk (side 27).
- Tilslut de komponenter, der er kompatible med funktionen PARTY STREAMING.

# **Sådan bruges systemet som PARTY-vært**

Vælg et spor i  $\prod$  [Musik], og vælg derefter [Start] Party] i indstillingsmenuen for at starte et PARTY. Luk et PARTY ved at trykke på HOME.

# **Sådan bruges systemet som PARTY-gæst**

Vælg <<a>  $\left\{\text{Party}\right\}$  [Musik], og vælg derefter PARTY-værtsenhedens ikon. Forlad et PARTY ved at trykke på OPTIONS og derefter vælge [Forlad Party]. Luk et PARTY ved at trykke på OPTIONS og derefter vælge [Luk Party].

#### **Bemærk**

• Salget og produktsortimentet for produkter, som er kompatible med funktionen PARTY STREAMING, afhænger af lokalområdet.

# **Søgning efter video-/ musikoplysninger**

Du kan anskaffe indholdsoplysninger ved hjælp af Gracenote-teknologi og søge efter relaterede oplysninger.

- **1 Slut systemet til et netværk (side 27).**
- **2 Ilæg en disk, eller tilslut en USB-enhed med indhold, som du vil søge oplysninger om.**

Du kan foretage en videosøgning fra en BD-ROM eller DVD-ROM og en musiksøgning fra en CD-DA (musik-CD) eller USB-enhed.

**3 Tryk på ←/→ for at vælge <b>[Wideo]** eller **[Musik].**

# **4 Tryk på** X**/**x **for at vælge [Videosøgning] eller [Musiksøgning].**

Oplysningerne om indholdet vises.

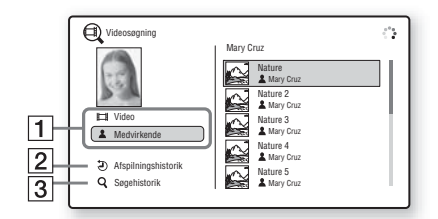

- 1 Indholdsoplysninger Viser en liste over relaterede oplysninger som f.eks. titel, medvirkende, spor eller kunstner.
- 2 [Afspilningshistorik] Viser en liste over tidligere afspillede titler fra BD-ROM/DVD-ROM/CD-DA (musik-CD). Vælg en titel for at hente indholdsinformation.

3 [Søgehistorik]

Viser en liste over tidligere søgninger via funktionen [Videosøgning] eller [Musiksøgning].

# **Sådan søges efter yderligere relateret information**

Vælg et punkt på listerne, og vælg [Informationssøgning] eller [Internetvideosøgning].

# **Tilgængelige elementer**

Tryk på OPTIONS for at få vist forskellige indstillinger og betjeningsmuligheder under en afspilning. De tilgængelige elementer afhænger af situationen.

## **Fælles elementer**

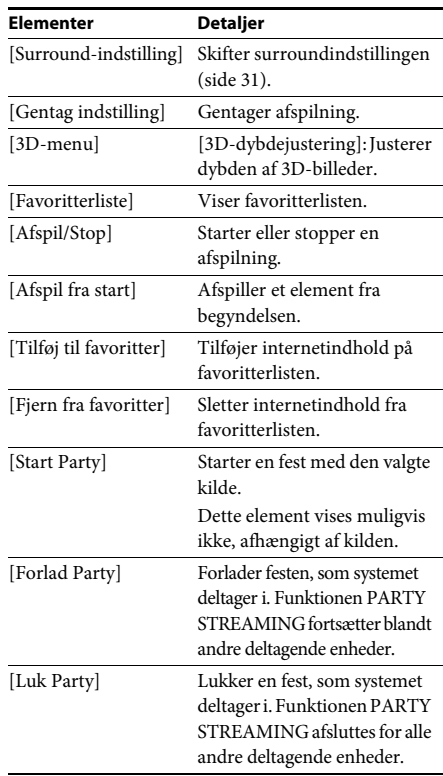

# **Kun [Video] Kun [Musik]**

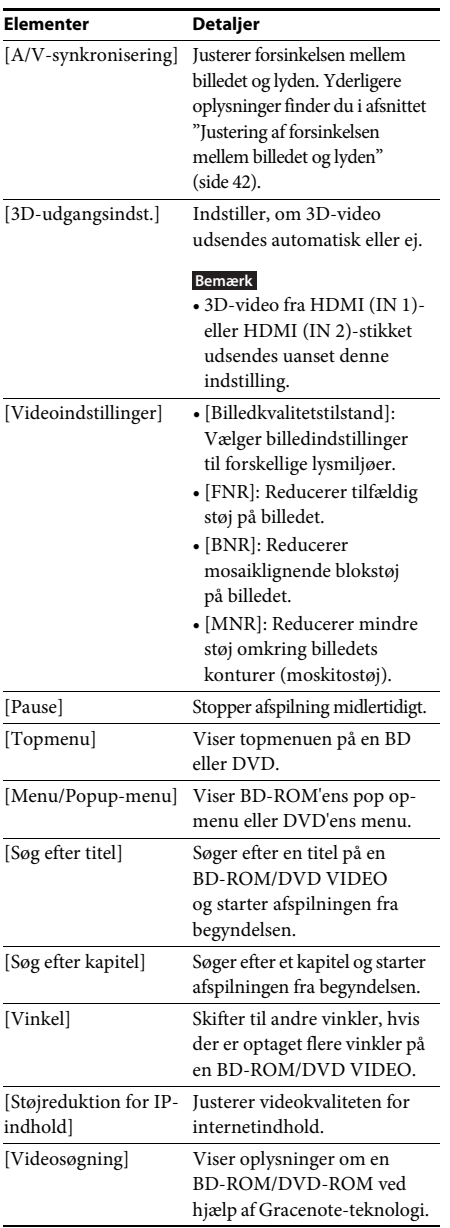

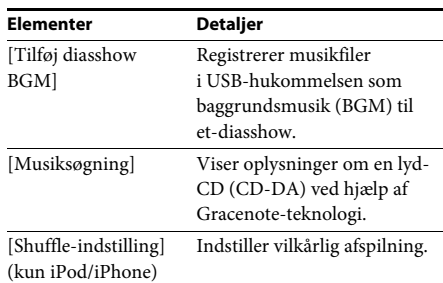

# **Kun [Foto]**

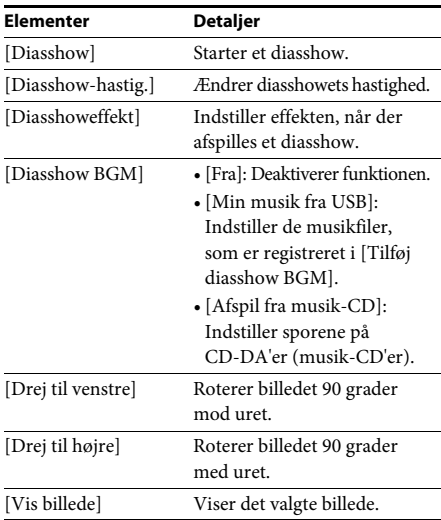

# **Justering af forsinkelsen mellem billedet og lyden**

# *(A/V SYNC)*

Når lyden ikke passer til billedet på tv-skærmen, kan du justere forsinkelsen mellem billedet og lyden. Indstillingsmetoden afhænger af funktionen.

#### **Bemærk**

• A/V SYNC er muligvis ikke tilgængelig. Dette afhænger af indgangssignalet.

# **Når du afspiller videoindhold via funktionen "BD/DVD"**

**1 Tryk på OPTIONS.**

Indstillingsmenuen vises på tv-skærmen.

- **2 Tryk på** X**/**x **for at vælge [A/V-synkronisering], og tryk derefter på**  $\oplus$ **.**
- **3 Tryk på** ←/→ for at justere forsinkelsen **mellem billedet og lyden.**

Du kan justere fra 0 ms til 300 ms i intervaller på 25 ms.

**4 Tryk** på  $\oplus$ .

Indstillingen udføres.

# **Når du afspiller via funktionen "HDMI1", "HDMI2", "TV", "SAT/CABLE" eller "AUDIO"**

**1 Tryk på OPTIONS.**

Indstillingsmenuen vises på frontpaneldisplayet.

- **2 Tryk flere gange på** X**/**x**, indtil "A/V SYNC" vises på frontpaneldisplayet, og tryk derefter på**  $\oplus$  **eller →.**
- **3** Tryk på  $\uparrow/\downarrow$  for at justere forsinkelsen **mellem billedet og lyden.**

Du kan justere fra 0 ms til 300 ms i intervaller på 25 ms.

**4 Tryk** på  $\oplus$ .

Indstillingen udføres.

# **5 Tryk på OPTIONS.**

Indstillingsmenuen slukkes på frontpaneldisplayet.

# **Lydindstilling**

# **Valg af en effekt, der passer til kilden**

Du kan vælge en passende lyd til film eller musik.

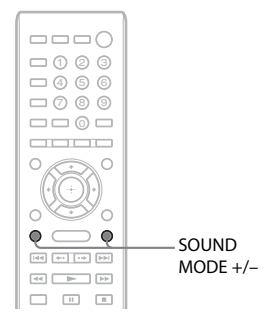

# **Tryk flere gange på SOUND MODE +/– under afspilningen, indtil den ønskede tilstand vises på frontpaneldisplayet.**

- "AUTO": Systemet vælger automatisk "MOVIE" eller "MUSIC" for at frembringe den lydeffekt, der passer til disken eller den pågældende lydstream.
- "MOVIE": Systemet udsender lyd til film.
- "MUSIC": Systemet udsender lyd til musik.
- "SPORTS": Systemet føjer efterklang til sportsprogrammer.
- "GAME ROCK": Systemet udsender lyd til musik/rytmespil.
- "OMNI-DIR": Den samme lyd høres overalt i rummet.
- "3D SUR.": "3D SUR." er en unik Sonyalgoritme, som bruges til at afspille 3D-indhold (tredimensionalt), som giver en 3Dlydoplevelse med dybde og nærvær, idet der oprettes et virtuelt lydfelt tæt på dine ører.
- "HALL": Systemet gengiver lyden fra en koncertsal.
- "NIGHT": Du kan høre lydeffekter og dialog ligesom i biografen, selvom lyden har lav lydstyrke. Dette er praktisk, hvis du ser film sent om aftenen.

#### **Bemærk**

- Afhængigt af disken eller kilden kan den første del af lyden kan være skåret væk, når du vælger "AUTO", da systemet automatisk vælger den optimale tilstand. Vælg en anden indstilling end "AUTO" for at undgå, at noget af lyden fjernes.
- Ikke alle inputstreams understøtter brug af lydtilstand.
- Denne funktion virker ikke, når du afspiller en Super Audio CD.
- Når "NIGHT" er valgt, og lyden udsendes via centerhøjttaleren, er effekten tydeligere, da det er lettere at høre tale (filmdialog osv.). Når lyden ikke udsendes via centerhøjttaleren, justerer systemet lyden til det mest optimale.

# **Valg af lydformat, flersprogede spor eller kanal**

Du kan ændre lydformat eller sprog, når systemet afspiller en BD/DVD VIDEO, der er optaget i flere lydformater (PCM, Dolby Digital, MPEGlyd eller DTS) eller med flersprogede spor. På en CD kan du vælge lyden fra den højre eller venstre kanal og lytte til lyden fra den valgte kanal gennem den højre og venstre højttaler.

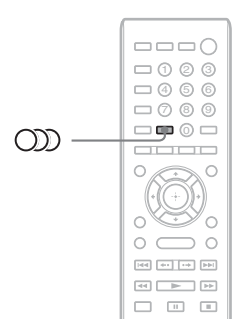

## Tryk flere gange på **WD** under afspilningen for **at vælge det ønskede lydsignal.**

Lydoplysningerne vises på tv-skærmen.

## **BD/DVD VIDEO**

Valg af sprog afhænger af BD/DVD VIDEO'en. Når der vises 4 cifre, angiver de en sprogkode. Oplysninger om, hvilket sprog koden repræsenterer, findes i afsnittet "Liste over sprogkoder" (side 76). Når det samme sprog vises to eller flere gange, indeholder BD/DVD VIDEO'en flere lydformater.

# x **DVD-VR**

Typerne af lydspor på disken vises. Eksempel:

- [D Stereo]
- $[\triangleright$  Stereo (Lyd1)]
- [ $\triangleright$  Stereo (Lyd2)]
- $[\triangleright$  Hoved]
- [ $\triangleright$  Under]
- [ Hoved/Under]

# **Bemærk**

- [ $\triangleright$  Stereo (Lyd1)] og [ $\triangleright$  Stereo (Lyd2)] vises ikke, når der kun er optaget én lydstream på disken.
- **E** CD
- [ $\triangle$  Stereo]: Standardstereolyd.
- $[\triangleright$  1/V]: Lyd fra venstre kanal (mono).
- [ 2/H]: Lyd fra højre kanal (mono).
- [ V+H]: Lyden fra både venstre og højre kanal udsendes fra hver enkelt højttaler.

# **Multipleks broadcast-lyd**

# *(DUAL MONO)*

Dette system gør det muligt at høre multipleks broadcast-lyd, når systemet modtager eller afspiller et Dolby Digital-multipleks broadcast-signal.

# **Bemærk**

• Hvis du vil modtage Dolby Digital-signaler, skal du slutte et tv eller en anden komponent til enheden med et digitalt koaksialt eller optisk kabel (side 22, 24). Hvis dit tv er kompatibelt med funktionen Audio Return Channel (side 22, 61), kan det modtage et Dolby Digital-signal via et HDMI-kabel.

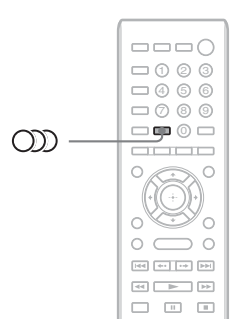

# Tryk flere gange på **OD**, indtil det ønskede **signal vises på frontpaneldisplayet.**

- "MAIN": Lyden udsendes på hovedsproget.
- "SUB": Lyden udsendes på undersproget.
- "MAIN/SUB": Der udsendes en blanding af hoved- og undersproget.

# **Brug af radioen**

Lyden fra radioen kan udsendes via systemets højttalere.

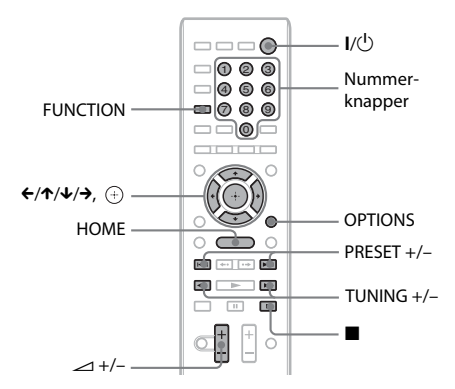

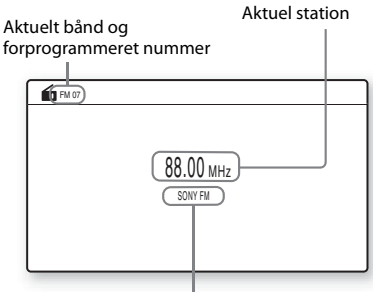

Stationens navn (kun modeller i Europa og Rusland)

# **1 Tryk flere gange på FUNCTION, indtil "FM" vises på frontpaneldisplayet.**

## **2 Vælg en radiostation.**

# **Automatisk indstilling**

Tryk på TUNING +/–, og hold den nede, indtil den automatiske scanning starter. [Autoindstilling] vises på tv-skærmen. Scanningen stopper, når systemet finder

en station.

Tryk på TUNING  $+/-$  eller  $\blacksquare$  for at stoppe den automatiske indstilling.

# **Manuel indstilling**

Tryk flere gange på TUNING +/–.

#### **3 Juster lydstyrken med**  2 **+/–.**

# **Hvis der er støj på et FM-program**

Hvis der er støj på et FM-program, kan du vælge monomodtagelse. Der er ingen stereoeffekt, men modtagelsen forbedres.

# **1 Tryk på OPTIONS.**

Indstillingsmenuen vises på tv-skærmen.

**2 Tryk på** X**/**x **for at vælge [FM-tilstand], og tryk derefter på**  $\oplus$ **.** 

# **3 Tryk på** X**/**x **for at vælge [Mono].**

- [Stereo]: Modtagelse i stereo.
- [Mono]: Modtagelse i mono.

# **4 Tryk** på  $\oplus$ .

Indstillingen udføres.

# **Sådan slukkes radioen**

Tryk på  $\mathsf{I}/\mathsf{U}$ .

# Aktuel station **Forudindstilling af radiostationer**

Du kan forudindstille op til 20 stationer. Før du søger efter radiostationer, skal du skrue helt ned for lyden.

- **1 Tryk flere gange på FUNCTION, indtil "FM" vises på frontpaneldisplayet.**
- **2 Tryk på TUNING +/–, og hold den nede, indtil den automatiske scanning starter.** Scanningen stopper, når systemet finder en station.
- **3 Tryk på OPTIONS.**

Indstillingsmenuen vises på tv-skærmen.

- **4 Tryk på** X**/**x **for at vælge [Gem hukommelse], og tryk derefter på**  $\left(\overline{+}\right)$ **.**
- **5 Tryk på** X**/**x **for at vælge det ønskede forudindstillede nummer, og tryk**  derefter på  $\oplus$ .
- **6 Gentag trin 2 til 5 for at gemme andre stationer.**

# **Sådan ændres et gemt nummer**

Tryk på PRESET +/– for at vælge det ønskede gemte nummer, og følg derefter fremgangsmåden fra trin 3.

# **Valg af en gemt radiostation**

**1 Tryk flere gange på FUNCTION, indtil "FM" vises på frontpaneldisplayet.**

Der stilles ind på den sidst brugte station.

**2 Tryk flere gange på PRESET +/– for at vælge den gemte station.**

> Det gemte nummer og frekvensen vises på tv-skærmen og frontpaneldisplay.

Hver gang du trykker på knappen, stiller systemet ind på en gemt station.

#### **Tip**

• Du kan vælge det gemte stationsnummer direkte med nummerknapperne.

# **Brug af radiodatasystemet (RDS)**

*(kun modeller i Europa og Rusland)*

# **Hvad er et radiodatasystem?**

RDS (Radio Data System – Radiodatasystem) er en programtjeneste, der giver radiostationer mulighed for at sende yderligere oplysninger sammen med det almindelige programsignal. Denne tuner indeholder praktiske RDS-funktioner, f.eks. visning af stationens navn.

Stationens navn vises også på tv-skærmen.

# **Modtagelse af RDS-udsendelser**

#### **Vælg en station på FM-båndet.**

Når du stiller ind på en station, der sender RDS-tjenester, vises stationens navn\* på frontpaneldisplayet.

\* Hvis RDS-udsendelsen ikke modtages, vises stationens navn muligvis ikke på frontpaneldisplayet.

#### **Bemærk**

• RDS fungerer muligvis ikke korrekt, hvis den station der er stillet ind på, ikke sender RDS-signalet optimalt, eller hvis signalstyrken er svag.

• Det er ikke alle FM-stationer, der sender RDStjenester, og de tilbyder heller ikke samme typer tjenester. Hvis du ikke har kendskab til RDS-systemet, kan du få oplysninger om RDS-tjenesterne i dit område ved henvendelse til de lokale radiostationer.

#### **Tip**

• Når der modtages en RDS-udsendelse, skifter indholdet af frontpaneldisplayet, hver gang du trykker på DISPLAY.

Navn på station  $\rightarrow$  Frekvens  $\rightarrow$  Gemt nummer  $\rightarrow$ Streamede oplysninger/afkodningssstatus $^* \rightarrow$  Navn  $p\text{a}$  station  $\rightarrow \dots$ 

\* Vises måske ikke, hvilket afhænger af [Surround-indstilling].

# **Andre betjeningsmuligheder**

# **Brug af funktionen Kontrol til HDMI til "BRAVIA" Sync**

Denne funktion er kun tilgængelig på tv, der har funktionen "BRAVIA" Sync. Når du tilslutter Sony-komponenter, der er kompatible med funktionen Kontrol til HDMI, via et HDMI-kabel, forenkles betjeningen.

#### **Bemærk**

- Nogle funktioner kan kun bruges, hvis det tilsluttede tv er kompatibelt, og de kræver forudgående indstilling via tv'et. Se betjeningsvejledningen til tv'et.
- Hvis du vil bruge funktionen til kontrol af systemlyd, skal du oprette en lydtilslutning mellem systemet og tv'et (side 22).

# **Brug af "BRAVIA" Sync**

#### **Kontrol til HDMI – Nem indstilling**

Du kan indstille systemfunktionen [Kontrol til HDMI] automatisk ved at aktivere den tilsvarende indstilling på tv'et.

Yderligere oplysninger om funktionen Kontrol til HDMI finder du i afsnittet "[HDMIindstillinger]" (side 61).

#### **Slukning af systemet**

Du kan foretage synkroniseret slukning af systemet og tv'et.

#### **Bemærk**

• Systemet slukkes ikke automatisk, når det afspiller musik eller er indstillet til funktionen "FM".

#### **Ettryksafspilning**

Når du trykker på  $\triangleright$  på fjernbetjeningen, tændes systemet og tv'et, og tv-indgangen indstilles til den HDMI, som systemet er tilsluttet.

#### **Kontrol af systemlyd**

Du kan forenkle betjeningen, så du kan høre lyden fra tv'et eller andre komponenter.

Du kan bruge funktionen til kontrol af systemlyd som følger:

- Når systemet tændes, kan lyden fra tv'et eller andre enheder udsendes via systemets højttalere.
- Når lyden fra tv'et eller andre komponenter udsendes via systemets højttalere, kan du skifte tv-lydens højttalerudgang ved at trykke på SPEAKERS TV $\longleftrightarrow$ AUDIO.
- Når lyden fra tv'et eller andre komponenter udsendes via systemets højttalere, kan du indstille lydstyrken og slå lyden fra på systemet med tv'et.

#### **Bemærk**

- Når tv'et er i PAP-tilstand (Picture And Picture), eller systemet afspiller video- eller fotofiler fra iPod/iPhone, virker funktionen til kontrol af systemlyd ikke.
- Afhængigt af tv'et vises lydniveauet på tv-skærmen, når du justerer enhedens lydstyrke. I dette tilfælde kan der være forskel på det lydniveau, der vises på tv-skærmen og på enhedens frontpaneldisplay.

#### **Audio Return Channel**

Hvis du bruger et HDMI-kabel, kan du få sendt lyden fra tv'et via systemet. Yderligere oplysninger om indstillingen finder du i afsnittet "Tilslutning af tv'et" (side 22).

#### **Nem fjernbetjening**

Du kan betjene systemets grundlæggende funktioner med tv'ets fjernbetjening, når systemets videooutput vises på tv-skærmen.

#### **Følg sprog**

Hvis du skifter sprog for skærmvisninger på tv'et, ændres sproget for systemets skærmvisninger også, når systemet slukkes og derefter tændes.

# **Kontrol af routing**

Hvis du udfører ettryksafspilning via den tilsluttede komponent, tænder systemet og indstiller systemets funktion til "HDMI1" eller "HDMI2" (afhængigt af HDMI-indgangsstikket), og tv'ets indgang indstilles automatisk til den HDMI-indgang, som systemet er tilsluttet.

#### **Bemærk**

• Sørg for, at komponenten er sluttet til systemet via et HDMI-kabel, og funktionen Kontrol til HDMI på den tilsluttede komponent er aktiveret.

# **Automatisk kalibrering af indstillinger**

# *[Autokalibrering]*

D.C.A.C. (Digital Cinema Auto Calibration) kan automatisk indstille et passende niveau for surroundsound.

## **Bemærk**

• Der høres en høj testtone fra systemet, når [Autokalibrering] starter. Du kan ikke skrue ned for denne lyd. Tag hensyn til børn og naboer.

# **1 Tryk på HOME.**

Startmenuen vises på tv-skærmen.

- **2 Tryk på**  $\leftrightarrow$  *f* or at vælge **co** [Opsætning].
- **3 Tryk på** X**/**x **for at vælge [Indstillinger for lyd], og tryk derefter på**  $\oplus$  **.**
- **4 Tryk på** X**/**x **for at vælge [Autokalibrering], og tryk derefter på**  $\oplus$  **.**

Bekræftelsen for [Autokalibrering] vises.

# **5 Slut kalibreringsmikrofonen til A.CAL MIC-stikket på bagpanelet.**

Placer kalibreringsmikrofonen i øreniveau ved hjælp af en trefod el.lign. (medfølger ikke). Fronten af hver højttaler skal vende ind mod kalibreringsmikrofonen, og der må ikke stå noget mellem højttalerne og kalibreringsmikrofonen.

**6 Tryk på** X**/**x **for at vælge [OK].**

Vælg [Annuller] for at annullere.

# **7 Tryk** på  $\oplus$ .

[Autokalibrering] starter. Systemet justerer automatisk højttalerindstillingerne. Vær stille, mens der måles.

## **Bemærk**

• Surroundforstærkeren skal placeres på det ønskede sted og tændes, før du udfører [Autokalibrering]. Hvis surroundforstærkeren placeres et forkert sted, f.eks. i et andet rum, udføres målingen ikke korrekt.

# **8 Kontrollér resultatet af [Autokalibrering].**

De højttalere, der er sluttet til enheden, vises som [Ja] på tv-skærmen.

# **Bemærk**

- Hvis målingen ikke virker, skal du følge anvisningerne. Prøv derefter [Autokalibrering] igen.
- Målingen for [Subwoofer] er altid [Ja], og [Højttalerindstillinger] skifter til standardindstillingen, når du udfører [Autokalibrering].
- **9 Tryk på** X**/**x **for at vælge [OK] eller [Annuller], og tryk derefter på**  $\oplus$ **.**

# ■ Målingen er i orden.

Frakobl kalibreringsmikrofonen, og vælg [OK]. Resultatet træder i kraft.

# **■ Målingen er ikke i orden.**

Følg meddelelsen, og vælg [OK] for at prøve igen.

## **Bemærk**

• Du må ikke betjene systemet, når autokalibrering er i gang.

# **Indstilling af højttalerne**

# *[Højttalerindstillinger]*

Du opnår den bedste surroundsound ved at angive højttalernes tilslutning og deres afstand til lyttepositionen. Juster derefter højttalernes lydstyrke og balance til samme niveau ved hjælp af testtonen.

# **1 Tryk på HOME.**

Startmenuen vises på tv-skærmen.

- **2 Tryk på**  $\leftrightarrow$  **for at vælge**  $\rightarrow$  **[Opsætning].**
- **3 Tryk på** X**/**x **for at vælge [Indstillinger**  for lyd], og tryk derefter på  $\oplus$  .
- **4 Tryk på** X**/**x **for at vælge [Højttalerindstillinger], og tryk derefter på .**

Skærmen [Højttalerindstillinger] vises.

**5 Tryk på** X**/**x **for at vælge elementet, og tryk derefter på**  $\oplus$  **.** 

Kontrollér følgende indstillinger.

# x **[Tilslutning]**

Hvis du ikke tilslutter center- eller surroundhøjttalere, skal parametrene for [Center] og [Surround] indstilles. Fronthøjttalerens og subwooferens indstillinger er fast og kan ikke ændres.

# **[Front]**

 $[Ja]$ 

# **[Center]**

[Ja]: Du skal som regel vælge denne indstilling. [Ingen]: Vælg denne indstilling, hvis du ikke bruger centerhøjttaler.

# **[Surround]**

[Ja]: Du skal som regel vælge denne indstilling. [Ingen]: Vælg denne indstilling, hvis du ikke bruger surroundhøjttalere.

# **[Subwoofer]**

 $[Ja]$ 

# x **[Afstand]**

Når du flytter højttalerne, skal du indstille parametrene for afstanden  $\left( \bigodot \right)$  fra lyttepositionen til højttalerne. Du kan indstille parametrene fra 0,0 til 7,0 meter.

- Højttalerne på tegningen svarer til følgende:
	- 1Centerhøjttaler
	- 2Venstre fronthøjttaler (L)
	- 3Højre fronthøjttaler (R)
	- 4Subwoofer
	- 5Venstre surroundhøjttaler (L)
	- 6Højre surroundhøjttaler (R)

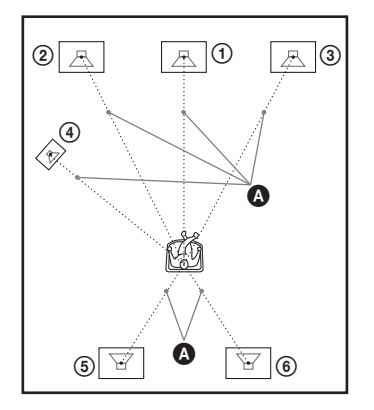

[Front Vens/Højr] 3,0 m: Angiv afstanden til fronthøjttalerne.

[Center]\* 3,0 m: Angiv afstanden til centerhøjttaleren.

[Surround Vens/Højr]\* 3,0 m: Angiv afstanden til surroundhøjttalerne.

- [Subwoofer] 3,0 m: Angiv subwooferafstanden.
- \* Dette element vises, når du vælger [Ja] i indstillingen [Tilslutning].

# **Bemærk**

• [Afstand] er muligvis ikke tilgængelig. Dette afhænger af indgangssignalet.

# $\blacksquare$  [Niveau]

Du kan justere højttalernes lydniveau. Du kan indstille parametrene fra –6,0 dB til +6,0 dB. Det er lettere at udføre indstillingen, hvis [Testtone] er indstillet til [Til].

[Front Vens/Højr] 0,0 dB: Indstil fronthøjttalernes niveau.

[Center]\* 0,0 dB: Indstil centerhøjttalerens niveau. [Surround Vens/Højr]\* 0,0 dB: Indstil surroundhøjttalerens niveau.

[Subwoofer] 0,0 dB: Indstil subwooferens niveau.

\* Dette element vises, når du vælger [Ja] i indstillingen [Tilslutning].

# $\blacksquare$  [Testtone]

Højttalerne udsender en testtone, der gør det muligt at indstille [Niveau].

[Fra]: Der høres ingen testtone fra højttalerne. [Til]: Testtonen høres skiftevis fra de enkelte højttalere, mens niveauet justeres. Når du vælger et af menuelementerne under [Højttalerindstillinger], høres testtonen skiftevis fra hver højttaler. Juster lydniveauet på følgende måde.

- **1 Indstil [Testtone] til [Til].**
- **2 Tryk på** X**/**x **for at vælge [Niveau], og tryk derefter på .**
- **3 Tryk på** X**/**x **for at vælge den ønskede højttalertype, og tryk derefter på**  $\left(\overline{\cdot}\right)$ **.**
- **4 Tryk på ←/→ for at vælge venstre eller højre højttaler, og tryk derefter på** X**/**x **for at indstille niveauet.**
- $5$  Tryk på  $\oplus$ .
- **6 Gentag trin 3 til 5.**
- **7 Tryk på RETURN.**

Systemet vender tilbage til den forrige visning.

- **8 Tryk på** X**/**x **for at vælge [Testtone], og tryk derefter på**  $\oplus$ **.**
- **9** Tryk på ↑/↓ for at vælge [Fra], og tryk **derefter på .**

#### **Bemærk**

• Der udsendes ingen testtonesignaler fra HDMI (OUT)-stikket.

#### **Tip**

• Tryk på  $\angle$  +/– for at justere lydstyrken for alle højttalerne på én gang.

# **Brug af timerfunktionen**

Du kan indstille systemet til at slukke efter et bestemt stykke tid, så du kan falde i søvn til musik. Tiden kan forudindstilles i intervaller på 10 minutter.

# **Tryk på SLEEP.**

Hver gang du trykker på SLEEP, ændres minutvisningen (resterende tid) på frontpaneldisplayet med 10 minutter.

Når du indstiller sovetimeren, vises den resterende tid hvert 5. minut. Når den resterende tid er under 2 minutter, blinker "SLEEP" på frontpaneldisplayet.

# **Sådan kontrolleres den resterende tid**

Tryk én gang på SLEEP.

# **Sådan ændres den resterende tid**

Tryk flere gange på SLEEP for at vælge den ønskede tid.

# **Deaktivering af enhedens knapper**

# *(Børnelås)*

Du kan deaktivere knapperne på enheden (undtagen  $I/\langle J \rangle$ ) for at undgå forkert betjening, f.eks. på grund af børns leg (børnelås).

# **Tryk på** x **på enheden i over 5 sekunder.**

"LOCKED" vises på frontpaneldisplayet. Funktionen for børnelås aktiveres, og knapperne på enheden låses (du kan betjene systemet med fjernbetjeningen).

Du kan annullere ved at trykke på ■ og holde den nede i mindst 5 sekunder, så "UNLOCK" vises på frontpaneldisplayet.

#### **Bemærk**

• Når du betjener knapperne på enheden, mens funktionen for børnelås er aktiveret, blinker "LOCKED" på frontpaneldisplayet.

# **Betjening af tv'et med den medfølgende fjernbetjening**

Hvis du justerer fjernbetjeningens signal, kan du betjene dit tv med den medfølgende fjernbetjening.

## **Bemærk**

• Når du skifter batterierne i fjernbetjeningen, nulstilles kodenummeret muligvis til standardindstillingen (SONY). Angiv det relevante kodenummer igen.

# **Klargøring af fjernbetjeningen til betjening af tv'et**

## Hold TV  $\mathbf{I}/\mathbf{I}$  nede, mens du indtaster tv**producentens kode (se skemaet nedenfor) med nummerknapperne. Slip derefter knappen TV**  $\mathbf{I}/\mathbf{I}$ **.**

Hvis indstillingen mislykkes, ændres den aktuelt registrerede kode ikke. Indtast kodenummeret igen.

# **Kodenumre for tv'er, der kan betjenes**

Hvis der er angivet mere end ét kodenummer, skal du indtaste dem enkeltvis, indtil du finder den kode, der passer til dit tv.

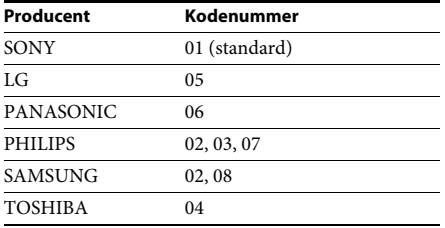

# **Ændring af lysstyrken på frontpaneldisplayet**

## **Tryk på DIMMER.**

Hver gang du trykker på DIMMER, ændres lysstyrken på frontpaneldisplayet.

# **Sådan spares strøm i standby**

Kontrollér, at følgende indstillinger er angivet:

- [Kontrol til HDMI] i [HDMI-indstillinger] er indstillet til [Fra] (side 61).
- [Hurtig start-tilstand] er indstillet til [Fra] (side 62).

# **Brug af internettet**

Du kan oprette forbindelse til internettet for at besøge websteder som f.eks. Sonys hjemmeside via systemet.

**1 Gør klar til at surfe på internettet.**

Slut systemet til et netværk (side 27).

**2 Tryk på HOME.**

Startmenuen vises på tv-skærmen.

- **3 Tryk på**  $\leftrightarrow$  **for at vælge**  $\bigoplus$  **[Netværk].**
- **4 Tryk på** X**/**x **for at vælge [Internetbrowser], og tryk derefter på**  $\oplus$  **.**

Skærmen [Internetbrowser] vises.

# **Bemærk**

• Nogle websider vises eller fungerer måske ikke korrekt.

# **Sådan aktiveres en URL**

Vælg [Indtast URL] i indstillingsmenuen. Indtast URL'en på softwaretastaturet, og vælg derefter [Enter].

# **Sådan angives standardstartsiden**

Få vist den side, du vil angive, og vælg [Sæt som startside] i indstillingsmenuen.

# **Sådan afsluttes internetbrowseren**

Tryk på HOME.

# **Visning af internetbrowser**

Du kan kontrollere websideoplysninger ved at trykke på DISPLAY. De viste oplysninger afhænger af webstedet og websidens status.

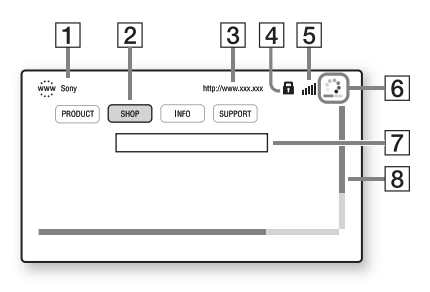

- $\overline{1}$  Sidens titel
- 2 Markør Flyt den ved at trykke på  $\leftarrow/\uparrow/\downarrow/\rightarrow$ . Placer markøren på det link, du vil se, og tryk derefter på  $\oplus$ . Linkets webside vises.
- 3 Sidens adresse
- $|4|$  SSL-ikon Vises, når URL-linket er sikret.
- **5** Indikator for signalstyrke Viser, når systemet har forbindelse til et trådløst netværk.
- 6 Statusbjælke/indlæsningsikon Vises, når siden indlæses, eller under fildownload/-overførsel.
- 7 Tekstinputfelt Tryk på  $\oplus$ , og vælg derefter [Indtast] i indstillingsmenuen for at åbne softwaretastaturet.
- **8** Rullepanel Tryk på  $\leftarrow/\uparrow/\downarrow/\rightarrow$  for at flytte sidevisningen mod venstre, opad, nedad eller mod højre.

# **Tilgængelige indstillinger**

Tryk på OPTIONS for at få vist forskellige indstillinger og betjeningsmuligheder. De tilgængelige elementer afhænger af situationen.

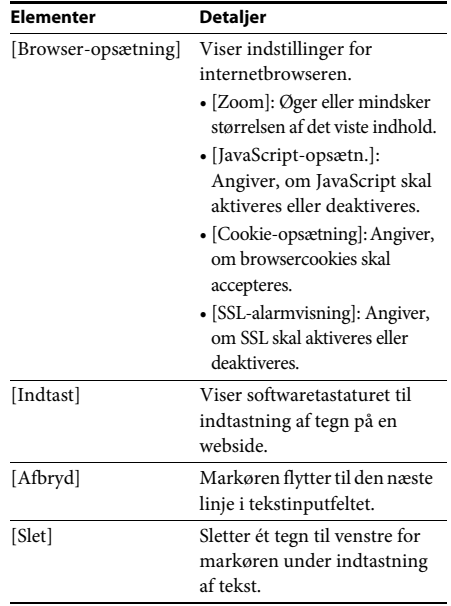

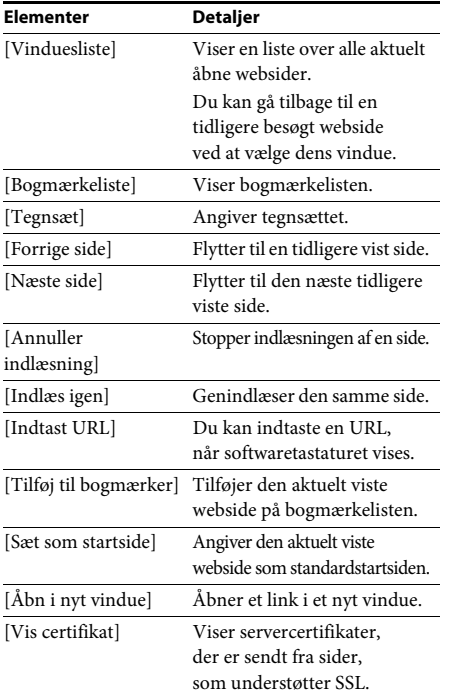

# **Opsætning af netværket**

# *[Internetindstillinger]*

Slut systemet til netværket, før du indstiller det. Yderligere oplysninger finder du i afsnittet "Trin 3: Tilslutning til netværket" (side 27).

# **Sådan åbnes opsætningsskærmen**

# **1 Tryk på HOME.**

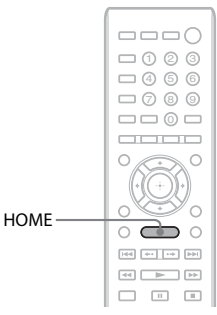

Startmenuen vises på tv-skærmen.

# **2 Tryk på**  $\leftrightarrow$  **for at vælge <b>c** [Opsætning].

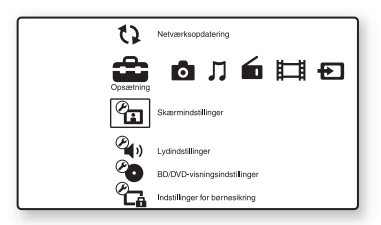

**3 Tryk på** X**/**x **for at vælge [Netværksindstillinger], og tryk derefter på**  $\oplus$ **.** 

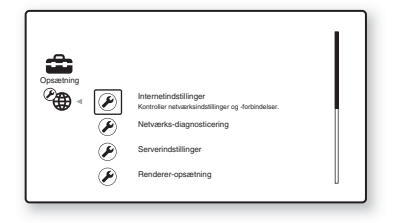

# **4 Tryk på** X**/**x **for at vælge [Internetindstillinger],**  og tryk derefter på  $\oplus$  .

Skærmen [Internetindstillinger] vises.

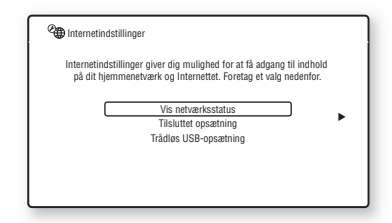

#### **Bemærk**

- Elementerne i [Internetindstillinger] er nødvendige for at kunne oprette forbindelse til internettet. Indtast de respektive (alfanumeriske) værdier for din bredbåndsrouter eller trådløse LAN-router. Hvilke elementer, der skal angives, afhænger af internetudbyderen eller routeren. Der er flere oplysninger i den betjeningsvejledning, du har modtaget af internetudbyderen eller sammen med routeren.
- Yderligere oplysninger finder du på følgende URL.

Til kunder i Europa: http://support.sony-europe.com

Til kunder i Taiwan: http://www.sony-asia.com/support/tw

Til kunder i andre lande/regioner: http://www.sony-asia.com/support

# **Tilslutning til LAN via LAN-kabel**

Følg nedenstående trin for at oprette forbindelse til et LAN (Local Area Network).

# **Automatisk opsætning**

- **1 Tryk på** X**/**x **for at vælge [Tilsluttet opsætning] i [Internetindstillinger], og tryk derefter på**  $\oplus$ **.**
- **2 Tryk på** X**/**x **for at vælge [Auto], og tryk derefter på**  $\circled$ **.**

Systemet foretager automatisk netværksopsætning, og internetindstillinger vises på tv-skærmen.

**3 Tryk** på  $\rightarrow$ .

# **4 Tryk på** X**/**x **for at vælge [Gem & tilslut], og tryk derefter på**  $\left(\cdot\right)$ **.**

Systemet begynder at kontrollere netværksforbindelsen.

**5 Kontrollér, at meddelelsen [Internetindstillinger er nu fuldført.] vises, og tryk derefter på**  $\circled$ **.** 

> Opsætningen er færdig. Følg vejledningen på skærmen, hvis meddelelsen ikke vises.

# **Manuel opsætning**

- **1 Tryk på** X**/**x **for at vælge [Tilsluttet opsætning] i [Internetindstillinger], og tryk derefter på**  $\oplus$ **.**
- **2 Tryk på** X**/**x **for at vælge [Brugertilpasset], og tryk derefter på**  $\left(\oplus\right)$ **.**
- **3 Tryk på** X**/**x **for at vælge den ønskede netværksopsætning, og tryk derefter**   $\mathsf{p}$ å $\Theta$ .
	- [Auto]: Systemet indstiller IP-adressen automatisk, og [DNS-indstillinger] vises. Når du vælger [Auto] og trykker på  $(+)$ , indstiller systemet DNS automatisk. Når du vælger [Angiv IP-adresse] og trykker på  $(+)$ , skal du indstille DNS manuelt. Tryk på  $\leftarrow/\uparrow/\downarrow/\rightarrow$  og nummerknapperne for at indstille følgende elementer, og tryk derefter på  $\left(\overline{+}\right)$ .
		- [Primær DNS]
		- [Sekundær DNS]
	- [Angiv IP-adresse]: Angiv netværksindstillingerne manuelt i overensstemmelse med dit netværksmiljø.

Tryk på ←/↑/↓/→ og nummerknapperne for at indstille følgende elementer, og tryk derefter på  $\left(\cdot\right)$ .

- [IP-adresse]
- [Subnetmaske]
- [Standard gateway]
- [Primær DNS]
- [Sekundær DNS]

# **4 Tryk på** X**/**x **for at vælge den ønskede proxyserver, og tryk derefter på**  $\left(\overline{+}\right)$ **.**

- [Nej]: Der bruges ingen proxyserver.
- [Ja]: Angiv indstillingen af proxyserver. Tryk på ←/↑/↓/→ og nummerknapperne, og tryk derefter på  $\left(\cdot\right)$ .

Værdien af internetindstillingerne vises på tv-skærmen.

# $\overline{5}$  Tryk på  $\rightarrow$ .

**6 Tryk på** X**/**x **for at vælge [Gem & tilslut], og tryk derefter på**  $\oplus$  **.** 

Systemet begynder at kontrollere netværksforbindelsen.

**7 Kontrollér, at meddelelsen [Internetindstillinger er nu fuldført.] vises, og tryk derefter på**  $\left( \oplus \right)$ **.** 

> Opsætningen er færdig. Følg vejledningen på skærmen, hvis meddelelsen ikke vises.

# **Tilslutning til trådløst LAN med USB-trådløs LAN-adapter**

Følg nedenstående trin for at oprette forbindelse til et trådløst LAN (Local Area Network).

# **Hvis den trådløse router er kompatibel med WPS-funktionen**

- **1 Tryk på** X**/**x **for at vælge [Trådløs USBopsætning] i [Internetindstillinger], og tryk derefter på**  $\oplus$  **.**
- **2 Tryk på** X**/**x **for at vælge [Wi-Fi Protected**  Setup (WPS)], og tryk derefter på  $\oplus$ .
- **3 Aktivér WPS-funktionen for den trådløse router, tryk på** X**/**x **for at vælge [Start], og tryk derefter på**  $\oplus$  **.**

Se betjeningsvejledningen til routeren for at få detaljerede oplysninger om aktivering af WPS-funktionen.

# **4 Kontrollér, at meddelelsen [Wi-Fi Protected Setup gennemført.] vises, og tryk derefter på →.**

Opsætningen af den trådløse LAN-forbindelse og IP-adressen er fuldført. Angiv derefter indstillingen af proxyserver. Følg trin 4 til 7 i "Manuel opsætning" i "Tilslutning til LAN via LAN-kabel"

ovenfor.

# **Hvis den trådløse router ikke er kompatibel med WPS-funktionen**

**1 Tryk på** X**/**x **for at vælge [Trådløs USBopsætning] i [Internetindstillinger], og tryk derefter på**  $\oplus$  **.** 

**2 Tryk på** X**/**x **for at vælge [Scan], og tryk derefter på**  $\circled$ **.** 

Systemet søger efter tilgængelige trådløse LAN-netværk, og derefter vises listen over de trådløse LAN'er.

**3 Tryk på** X**/**x **for at vælge navnet på det**  trådløse LAN, og tryk derefter på  $\oplus$  .

> ■ Når det valgte trådløse LAN ikke er sikret Opsætningen af den trådløse LAN-forbindelse er fuldført. Derefter skal du indstille IPadressen ved at følge trinnene i "Automatisk opsætning" eller "Manuel opsætning" i "Tilslutning til LAN via LAN-kabel" ovenfor.

x **Når det valgte trådløse LAN er sikret** Skærmen til indtastning af en WEP- eller WPA-nøgle vises. Gå til trin 5.

x **Sådan angives navnet på det trådløse LAN** Vælg [Manuel indtastning].

Skærmen til indtastning vises. Indtast navnet på det trådløse LAN ved at følge vejledningen på skærmen, og tryk derefter på  $\rightarrow$ .

# **4 Tryk på** X**/**x **for at vælge sikkerhedstilstanden,** og tryk derefter på  $\oplus$  .

- [Ingen]: Når det valgte trådløse LAN ikke er sikret. Opsætningen af den trådløse LAN-forbindelse er fuldført. Derefter skal du indstille IP-adressen ved at følge trinnene i "Automatisk opsætning" eller "Manuel opsætning" i "Tilslutning til LAN via LAN-kabel" ovenfor.
- [WEP]: Det trådløse LAN er beskyttet af en WEP-nøgle.
- [WPA/WPA2-PSK]: Det trådløse LAN er beskyttet af en WPA-PSK- eller WPA2- PSK-nøgle.
- [WPA2-PSK]: Det trådløse LAN er beskyttet af en WPA2-PSK-nøgle.

# **5 Indtast WEP-nøglen/WPA-nøglen ved at følge vejledningen på skærmen, og tryk**  derefter på →.

Opsætningen af den trådløse LANforbindelse er fuldført. Derefter skal du indstille IP-adressen ved at følge trinnene i "Automatisk opsætning" eller "Manuel opsætning" i "Tilslutning til LAN via LANkabel" ovenfor.

# **Om sikkerheden på trådløst LAN**

Kommunikationen via et trådløst LAN sker via radiobølger, og det trådløse signal kan derfor opsnappes. Systemet indeholder forskellige sikkerhedsfunktioner, der kan beskytte den trådløse kommunikation. Sørg for at konfigurere sikkerhedsindstillingerne i overensstemmelse med netværksmiljøet.

# **Ingen sikkerhed**

Selvom du nemt kan angive indstillinger, kan enhver opsnappe den trådløse kommunikation eller få adgang til dit trådløse netværk – selv uden avancerede værktøjer. Vær opmærksom på, at der er risiko for uautoriseret adgang eller opsnappelse af data.

## **WEP**

WEP beskytter kommunikationer for at undgå, at uvedkommende opsnapper kommunikationer eller får adgang til dit trådløse netværk. WEP er en sikkerhedsteknologi, der gør det muligt at tilslutte ældre enheder, der ikke understøtter TKIP/AES.

# **WPA-PSK (TKIP), WPA2-PSK (TKIP)**

TKIP er en sikkerhedsteknologi, der korrigerer eventuelle svagheder ved WEP. TKIP giver en højere grad af sikkerhed end WEP.

# **WPA-PSK (AES), WPA2-PSK (AES)**

AES er en sikkerhedsteknologi, der bruger en avanceret beskyttelsesmetode, som afviger fra WEP og TKIP.

AES giver en højere grad af sikkerhed end WEP eller TKIP.

# **Indstillinger og justeringer**

# **Brug af opsætningsmenuen**

Du kan foretage forskellige indstillinger af elementer, f.eks. billede og lyd. Vælg (Opsætning) i startmenuen, når du vil ændre systemets indstillinger. Standardindstillingerne er understreget.

#### **Bemærk**

- Afspilningsindstillinger, der er gemt på disken, har forrang over indstillingerne i opsætningsmenuen, og det er ikke sikkert, at alle de beskrevne funktioner virker.
- **1 Tryk på HOME.**

Startmenuen vises på tv-skærmen.

**2 Tryk på**  $\leftrightarrow$  *f* or at vælge **E** [Opsætning].

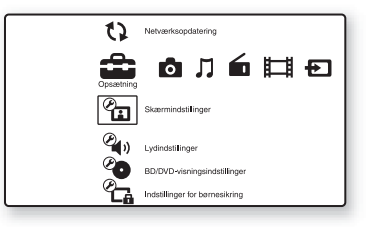

## **3 Tryk på** X**/**x **for at vælge ikonet for den opsætningskategori, som du vil ændre, og tryk derefter på**  $\oplus$ **.**

Eksempel: [Skærmindstillinger]

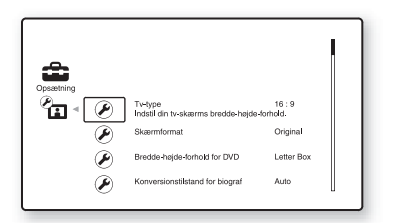

Du kan konfigurere følgende indstillinger.

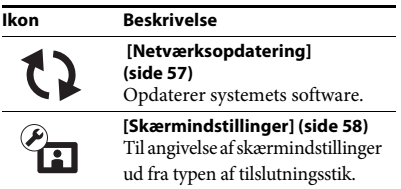

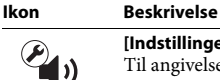

**[Indstillinger for lyd] (side 59)** Til angivelse af lydindstillinger ud fra typen af tilslutningsstik.

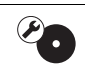

#### **[BD/DVD-visningsindstillinger] (side 60)** Til angivelse af detaljerede

indstillinger for afspilning af BD/DVD.

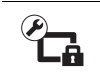

#### **[Indstillinger for børnesikring] (side 61)** Til angivelse af detaljerede indstillinger for børnesikringsfunktionen.

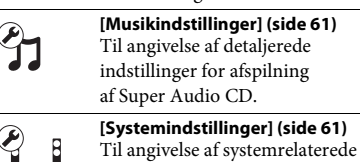

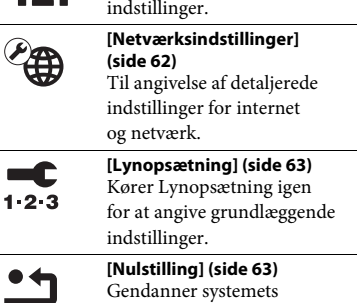

standardindstillinger.

# Indstillinger og justeringe **Indstillinger og justeringer**

# **[Netværksopdatering]**

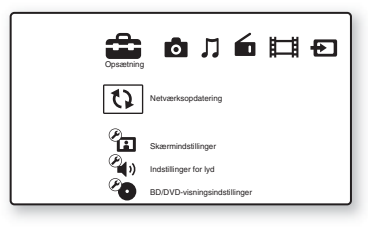

Du kan opdatere og forbedre systemets funktioner.

Yderligere oplysninger om

opdateringsfunktioner findes på følgende websted:

Til kunder i Europa: http://support.sony-europe.com

Til kunder i Taiwan: http://www.sony-asia.com/support/tw

Til kunder i andre lande/regioner: http://www.sony-asia.com/support

Under en softwareopdatering vises "UPDATING" på frontpaneldisplayet. Når opdateringen er gennemført, slukker hovedenheden automatisk. Vent, til softwareopdateringen er gennemført. Tænd eller sluk ikke hovedenheden, og betjen ikke hovedenheden eller tv'et.

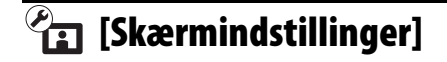

## x **[3D-udgangsindst.]**

[Auto]: Du skal som regel vælge denne indstilling. [Fra]: Vælges for at vise alt indhold i 2D.

#### **Bemærk**

• 3D-video fra HDMI (IN 1)- eller HDMI (IN 2) stikket udsendes uanset denne indstilling.

#### x **[Tv-skærmstørrelsesindst. for 3D]**

Indstiller skærmstørrelsen for dit 3D-kompatible tv.

#### **Bemærk**

• Denne indstilling gælder ikke for 3D-video fra HDMI (IN 1)- eller HDMI (IN 2)-stikket.

#### x **[Tv-type]**

[16:9]: Vælg denne indstilling, når du tilslutter et widescreen-tv eller et tv med widescreen-funktion. [4:3]: Vælg denne indstilling, når du tilslutter et tv med 4:3-skærm uden widescreen-funktion.

#### x **[Skærmformat]**

[Original]: Vælg denne indstilling, når du tilslutter et tv med widescreen-funktion. Viser et 4:3-billede i formatforholdet 16:9 på et widescreen-tv. [Fast bred.-højde-fh.]: Ændrer billedets størrelse, så det passer til skærmens størrelse med det oprindelige formatforhold.

## x **[Bredde-højde-forhold for DVD]**

[Letter Box]: Viser et bredt billede med sorte bjælker øverst og nederst på skærmen.

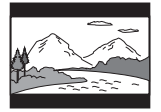

[Pan & Scan]: Viser et billede i fuld højde på hele skærmen med beskårne sider.

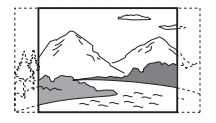

#### $\blacksquare$  [Konversionstilstand for biograf]

[Auto]: Du skal som regel vælge denne indstilling. Enheden registrerer automatisk, om materialet er video- eller filmbaseret, og skifter til den passende konverteringsmetode.

[Video]: Den konverteringsmetode, der passer til videobaseret materiale, vælges altid uanset materialet.

#### $\blacksquare$  [Format for videoudgang]

[HDMI]: Du skal normalt vælge [Auto]. Vælg [Original opløsning] for at afspille i den opløsning, som disken er optaget i. (Når opløsningen er lavere end SD-opløsning, opskaleres der til SD-opløsning.)

[Komponentvideo] (til ikke-europæiske/ikkesaudiarabiske modeller): Vælg den opløsning, der passer til dit tv.

[Video]: Vælger automatisk den laveste opløsning.

#### **Bemærk**

- Hvis der ikke vises et billede, når du indstiller opløsningen for [HDMI] eller [Komponentvideo], skal du prøve en anden opløsningsindstilling. (kun ikke-europæiske/ikke-saudiarabiske modeller.)
- Ved tilslutning via COMPONENT VIDEO OUTstik og valg af [Komponentvideo] understøttes BD-ROM-afspilning af beskyttet indhold kun ved udgangsopløsningen 480i/576i (side 22, 29). (kun ikke-europæiske/ikke-saudiarabiske modeller.)

#### x **[BD/DVD-ROM 1080/24p-udgang]**

[Auto]: Udsender kun 1920 × 1080p/24 Hz videosignaler, når du tilslutter et 1080/24pkompatibelt tv med HDMI (OUT)-stikket. [Fra]: Vælg denne indstilling, når dit tv ikke er kompatibelt med 1080/24p videosignaler.

# x **[YCbCr/RGB (HDMI)]**

[Auto]: Registrerer automatisk typen af den eksterne enhed og skifter til en passende farveindstilling. [YCbCr (4:2:2)]: Udsender YCbCr 4:2:2-videosignaler. [YCbCr (4:4:4)]: Udsender YCbCr 4:4:4-videosignaler. [RGB]: Vælg denne indstilling, når du tilslutter en enhed med et HDCP-kompatibelt DVI-stik.

## x **[HDMI Deep Colour-udgang]**

[Auto]: Du skal som regel vælge denne indstilling. [16 bit], [12 bit], [10 bit]: Udsender 16 bit/12 bit/ 10 bit videosignaler, når det tilsluttede tv er kompatibelt med Deep Colour.

[Fra]: Vælg denne indstilling, hvis billedet er ustabilt, eller farverne er unaturlige.

#### x **[Pausetilstand] (kun BD/DVD VIDEO/DVD-R/ DVD-RW)**

[Auto]: Billedet, herunder motiver i bevægelse, vises uden flimren. Du skal som regel vælge denne indstilling.

[Billede]: Billedet, herunder statiske motiver, vises i høj opløsning.

# **[Indstillinger for lyd]**

# x **[BD-lydmixindstilling]**

[Til]: Udsender den lyd, der opnås ved at blande den interaktive lyd og den sekundære lyd til en primær lyd.

[Fra]: Udsender kun den primære lyd.

# x **[Lyd-DRC]**

Du kan komprimere lydsporets dynamiske område.

[Auto]: Udfører afspilning i det dynamiske område, der er angivet af disken (kun BD-ROM). [Til]: Systemet gengiver lydsporet med det dynamiske område, der var tiltænkt under optagelsen.

[Fra]: Det dynamiske område komprimeres ikke.

# x **[Dæmp - AUDIO]**

Der kan forekomme forvrængning, når der afspilles lyd fra en komponent, der er tilsluttet AUDIO (AUDIO IN L/R)-stikkene. Du kan undgå forvrængning ved at reducere indgangsniveauet på enheden.

[Til]: Dæmper indgangsniveauet. Udgangsniveauet ændres. [Fra]: Normalt indgangsniveau.

## x **[Lydudgang]**

Du kan vælge den udgangsmetode, hvor lydsignalet udsendes.

[Højttaler]: Udsender kun flerkanalslyd via systemets højttalere.

[Højttaler + HDMI]: Udsender flerkanalslyd via systemets højttalere og udsender lineære 2-kanals-PCM-signaler via HDMI (OUT)-stikket. [HDMI]: Udsender kun lyd via HDMI (OUT) stikket. Lydformatet afhænger af den tilsluttede komponent.

## **Bemærk**

• Når [Kontrol til HDMI] er indstillet til [Til] (side 61), indstilles [Lydudgang] automatisk til [Højttaler + HDMI], og denne indstilling kan ikke ændres.

- Lydsignaler udsendes ikke fra HDMI (OUT)-stikket, når [Lydudgang] er indstillet til [Højttaler + HDMI], og [HDMI1-lydindgangstilstand] (side 61) er indstillet til [TV]. (kun modeller i Europa.)
- Når [Lydudgang] er indstillet til [HDMI], er udgangssignalformatet for funktionen "TV" og "SAT/CABLE" lineær 2-kanals-PCM.

## x **[Lydeffekt]**

Du kan slå systemets lydeffekter (SOUND MODE og [Surround-indstilling]) til og fra.

[Til]: Aktiverer systemets lydeffekter. Den øvre grænse for samplingsfrekvensen indstilles til 48 kHz. [Fra]: Lydeffekter er deaktiveret. Vælg denne indstilling, hvis du ikke vil angive samplingfrekvensens øvre grænse.

## x **[Surround-indstilling]**

Du kan vælge surround-indstillingen. Yderligere oplysninger finder du i afsnittet "Trin 6: Surroundsound" (side 31).

#### x **[Højttalerindstillinger]**

Indstil højttalerne for at opnå en så god surroundsound som muligt. Yderligere oplysninger finder du i afsnittet "Indstilling af højttalerne" (side 49).

## x **[Autokalibrering]**

Gør det muligt at kalibrere de relevante indstillinger automatisk. Yderligere oplysninger finder du i afsnittet "Automatisk kalibrering af indstillinger" (side 48).

# <sup>2</sup><sup>O</sup> [BD/DVD**visningsindstillinger]**

Du kan angive detaljerede indstillinger for afspilning af BD/DVD.

#### x **[BD/DVD-menu]**

Du kan vælge standardsproget for menuer på BD-ROM'er eller DVD VIDEO'er. Når du vælger [Vælg sprogkode], vises skærmen til indtastning af sprogkoden. Indtast koden for dit sprog som beskrevet i "Liste over sprogkoder" (side 76).

## x **[Lyd]**

Du kan vælge standardsproget for spor på BD-ROM'er eller DVD VIDEO'er. Når du vælger [Original], vælges det prioriterede sprog på disken. Når du vælger [Vælg sprogkode], vises skærmen til indtastning af sprogkoden. Indtast koden for dit sprog som beskrevet i "Liste over

sprogkoder" (side 76).

#### x **[Undertekster]**

Du kan vælge standardsproget for undertekster på BD-ROM'er eller DVD VIDEO'er. Når du vælger [Vælg sprogkode], vises skærmen til indtastning af sprogkoden. Indtast koden for dit sprog som beskrevet i "Liste over sprogkoder" (side 76).

#### $\blacksquare$  [Afspilningslag for BD-hybriddisk]

[BD]: Afspiller BD-lag. [DVD/CD]: Afspiller DVD- eller CD-lag.

#### x **[BD-internetforbindelse]**

[Tillad]: Du skal som regel vælge denne indstilling. [Tillad ikke]: Blokerer internetforbindelse.

# **[Indstillinger for børnesikring]**

# x **[Adgangskode]**

Angiv eller skift adgangskoden for funktionen Børnesikring. En adgangskode gør det muligt at angive en begrænsning for afspilning af BD-ROM, DVD VIDEO eller internetvideo. Hvis det er nødvendigt, kan du bruge forskellige begrænsningsniveauer for BD-ROM og DVD VIDEO.

# x **[Regionskode for børnesikring]**

Afspilningen af nogle BD-ROM'er og DVD VIDEO'er kan begrænses efter geografisk område. Sekvenser kan blokeres eller skiftes ud med andre sekvenser. Følg vejledningen på skærmen, og indtast din firecifrede adgangskode.

# x **[BD-børnesikring]**

Afspilningen af nogle BD-ROM'er kan begrænses efter brugernes alder. Sekvenser kan blokeres eller skiftes ud med andre sekvenser. Følg vejledningen på skærmen, og indtast din firecifrede adgangskode.

# x **[DVD-børnesikring]**

Gør det muligt at begrænse afspilningen af bestemte DVD VIDEO'er i overensstemmelse med et foruddefineret niveau, f.eks. brugerens alder. Sekvenser kan blokeres eller skiftes ud med andre sekvenser. Følg vejledningen på skærmen, og indtast din firecifrede adgangskode.

# $\blacksquare$  [Børnesikring for internetvideo]

Afspilningen af nogle internetvideoer kan begrænses efter brugernes alder. Sekvenser kan blokeres eller skiftes ud med andre sekvenser. Følg vejledningen på skærmen, og indtast din firecifrede adgangskode.

# x **[Internetvideo uden vurdering]**

[Tillad]: Gør det muligt at afspille internetvideoer uden vurdering. [Blokér]: Blokerer afspilningen af internetvideoer uden vurdering.

# **[Musikindstillinger]**

Du kan angive detaljerede indstillinger for afspilning af Super Audio CD.

# $\blacksquare$  [Afspilningslag for Super Audio CD]

[Super Audio CD]: Afspiller Super Audio CD-lag. [CD]: Afspiller CD-laget.

## $\blacksquare$  [Afspil.kanaler for Super Audio CD]

[DSD 2ch]: Afspiller 2-kanalsområdet. [DSD Multi]: Afspiller multikanalsområdet.

# **[Systemindstillinger]**

Gør det muligt at vælge systemrelaterede indstillinger.

# x **[Skærmsprog]**

Du kan vælge det sprog, der skal vises på skærmen.

## x **[Illumination/display]**

Du kan vælge status for soft-touch-knapper (side 11) og frontpaneldisplay (side 12).

[Standard/Til]: Soft-touch-knapperne og frontpaneldisplayet forbliver oplyst. [Simpel/Fra]: Soft-touch-knapperne og frontpaneldisplayet slukkes, når systemet ikke betjenes.

# x **[HDMI-indstillinger]**

[Kontrol til HDMI] [Til]: Slået til. Du kan betjene de komponenter, der er tilsluttet med et HDMI-kabel. [Fra]: Slået fra.

[Audio Return Channel]

Denne funktion er tilgængelig, når du slutter systemet til et tv, der er kompatibelt med funktionen Audio Return Channel. [Auto]: Systemet kan automatisk modtage det digitale lydsignal fra tv'et via HDMI-kablet. [Fra]: Slået fra.

## **Bemærk**

• Denne funktion er kun tilgængelig, når [Kontrol til HDMI] er indstillet til [Til]. [HDMI1-lydindgangstilstand] (kun modeller i Europa)

Du kan vælge lydindgangen for komponenten, som er sluttet til HDMI (IN 1)-stikket. [HDMI1]: Lyden fra komponenten, som er sluttet til HDMI (IN 1)-stikket, sendes fra

HDMI (IN 1)-stikket.

[TV]: Lyden fra komponenten, som er sluttet til HDMI (IN 1)-stikket, sendes fra TV (DIGITAL IN OPTICAL)-stikket.

## x **[Hurtig start-tilstand]**

[Til]: Gør opstartstiden fra standbytilstand kortere. Du kan hurtigt betjene systemet, når du har tændt det. [Fra]: Standardindstillingen.

## $\blacksquare$  [Automatisk standby]

[Til]: Aktiverer funktionen [Automatisk standby]. Hvis systemet ikke betjenes i ca. 30 minutter, skifter systemet automatisk til standby. [Fra]: Deaktiverer funktionen.

## $\blacksquare$  [Automatisk visning]

[Til]: Viser automatisk oplysninger på skærmen, når du skifter visningstitel, billedtilstand, lydsignal osv. [Fra]: Viser kun oplysninger, når du trykker på DISPLAY.

#### x **[Pauseskærm]**

[Til]: Aktiverer funktionen Pauseskærm. [Fra]: Slået fra.

#### x **[Meddel. om softwareopdatering]**

[Til]: Indstiller systemet til at give dig besked om nyere versioner af softwaren (side 57). [Fra]: Slået fra.

#### x **[Gracenote-indstillinger]**

[Auto]: Downloader automatisk diskoplysninger, når du stopper afspilningen af disken. Systemet skal være sluttet til netværket for at kunne downloade.

[Manuel]: Downloader diskoplysninger, når [Videosøgning] eller [Musiksøgning] er valgt.

#### x **[Systeminformation]**

Du kan få vist versionen af systemets software og MAC-adressen.

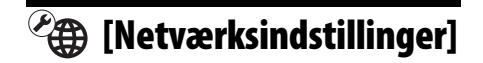

Du kan angive detaljerede indstillinger for internet og netværk.

#### x **[Internetindstillinger]**

Slut systemet til netværket på forhånd. Yderligere oplysninger finder du i afsnittet "Trin 3: Tilslutning til netværket" (side 27).

#### x **[Netværks-diagnosticering]**

Du kan køre netværksdiagnostikken for at kontrollere, om netværksforbindelsen fungerer korrekt.

### x **[Serverindstillinger]**

Angiver, om den tilsluttede DLNA-server skal vises eller ej.

## x **[Renderer-opsætning]**

[Automatisk adgangstilladelse]: Angiver, om automatisk adgang fra nyligt registreret DLNA-controller skal tillades eller ej. [Smart valg]: Tillader en Sony DLNA-controller at finde systemet som målkomponent, så den kan betjenes med infrarød stråle. Du kan aktivere eller deaktivere denne funktion.

[Renderer-navn]: Viser systemets navn, når det anføres på andre DLNA-enheder i netværket.

#### x **[Renderer-adgangskontrol]**

Angiver, om der skal accepteres kommandoer fra DLNA-controllere.

#### $\blacksquare$  [Automatisk start af Party]

[Til]: Starter PARTY eller deltager i en eksisterende PARTY efter forespørgsel fra en netværksenhed, som er kompatibel med funktionen PARTY STREAMING. [Fra]: Slået fra.

#### x **[Media Remote-enhedsregistrering]**

Registrerer din "Media remote"-enhed.

#### x **[Registrerede Media Remote-enheder]**

Viser en liste over dine registrerede "Media remote"-enheder.

# **[Lynopsætning]**

Kører Lynopsætning igen for at angive grundlæggende indstillinger. Følg vejledningen på skærmen.

# **[Nulstilling]**

## x **[Nulstil til standardindstillinger fra fabrikken]**

Du kan nulstille systemets indstillinger til fabriksindstillingerne ved at vælge gruppen af indstillinger. Alle indstillinger i gruppen gendannes.

# $\blacksquare$  [Initialiser personlig information]

Du kan slette dine personlige oplysninger på systemet.

# **Yderligere oplysninger**

# **Forholdsregler**

# **Om sikkerhed**

- Undlad at anbringe genstande med væske, f.eks. en vase, på systemet og placere systemet i nærheden af vand, f.eks. et badekar eller en bruser, da dette kan medføre brand eller elektrisk stød. Hvis der kommer væske eller faste genstande ned i kabinettet, skal du afbryde strømmen til systemet og få det kontrolleret af en kvalificeret tekniker, før det bruges igen.
- Du må ikke berøre netledningen med våde hænder. Dette kan medføre elektrisk stød.

# **Om strømkilder**

• Tag netledningen ud af stikkontakten, hvis systemet ikke skal bruges i en længere periode. Træk i stikket, aldrig i ledningen.

# **Om placering**

- Placer systemet på et sted med tilstrækkelig ventilation for at undgå overophedning af systemet.
- Kabinettet bliver meget varmt, når der afspilles ved høj lydstyrke i længere tid. Dette er ikke en fejl. Rør ikke ved kabinettet. Du må ikke placere systemet et sted med begrænset plads, hvor ventilationen er dårlig, da dette kan medføre overophedning.
- Du må ikke blokere ventilationsåbningerne ved at anbringe noget på systemet. Systemet er udstyret med en højeffektforstærker. Hvis ventilationsåbningerne blokeres, kan systemet blive for varmt, og der kan opstå fejl.
- Du må ikke placere systemet på overflader som tæpper osv. eller i nærheden af f.eks. gardiner, der kan blokere ventilationsåbningerne.
- Du må ikke anbringe systemet på et sted med begrænset plads, f.eks. i en bogreol eller lignende.
- Anbring ikke systemet i nærheden af varmekilder, f.eks. radiatorer, ventilationskanaler eller på steder med direkte sollys, meget støv, mekaniske vibrationer eller rystelser.
- Du må ikke placere systemet i skrå stilling. Det er kun beregnet til at blive betjent i vandret stilling.
- Anbring ikke systemet og diskene i nærheden af komponenter med kraftige magneter, f.eks. mikrobølgeovne eller store højttalere.
- Du må ikke anbringe tunge genstande på systemet.

# **Om betjening**

- Hvis systemet flyttes direkte fra et koldt til et varmt sted eller placeres i et rum med høj luftfugtighed, kan der dannes kondens på linserne i enheden. Hvis der dannes kondens, fungerer systemet muligvis ikke korrekt. I sådanne situationer skal disken fjernes, og systemet skal stå tændt i cirka en halv time, indtil fugten er fordampet.
- Hvis du flytter systemet, skal eventuelle diske fjernes. Ellers kan de blive beskadiget.
- Hvis der falder noget ned i kabinettet, skal strømmen afbrydes, og enheden skal efterses af autoriserede teknikere, før den tages i brug igen.

# **Om lydstyrkeregulering**

• Du må ikke skrue op for lyden, når du lytter til en sektion med meget lave lyde eller uden lyd. Hvis du gør dette, kan højttalerne blive ødelagt, når der pludselig afspilles en sektion med meget kraftig lyd.

# **Om rengøring**

• Rengør kabinettet, panelet og knapperne med en blød klud, der er let fugtet med et mildt rengøringsmiddel. Du må ikke bruge skuresvampe, skurepulver eller opløsningsmidler, f.eks. sprit eller rensebenzin. Kontakt nærmeste Sony-forhandler, hvis du har spørgsmål, eller hvis der opstår problemer med systemet.

# **Om diskrengøring, disk-/linserensemidler**

**• Du må ikke bruge rensediske eller disk-/ linserensemidler (f.eks. flydende eller fra spray). Disse kan forårsage fejl i enheden.**

# **Om udskiftning af dele**

• Hvis dette system skal repareres, skal de udskiftede dele muligvis indleveres til genbrug eller genvinding.

## **Om tv-skærmens farver**

• Hvis højttalerne forstyrrer tv-skærmens farver, skal du slukke tv'et og tænde det igen efter 15 til 30 minutter. Hvis farverne fortsat er uregelmæssige, skal højttalerne placeres længere væk fra tv'et.

#### **VIGTIGT!**

Forsigtig: Dette system kan vise et stillvideobillede eller et billede på tv-skærmen uendeligt. Hvis stillvideobilledet eller billedet på tv-skærmen vises i længere tid, er der risiko for permanent beskadigelse af tv-skærmen. Projektions-tv er særlig følsomme over for dette fænomen.

# **Om flytning af systemet**

• Før systemet flyttes, skal du kontrollere, at der ikke sidder en disk i enheden, og du skal tage netledningen ud af stikkontakten.

# **Bemærkninger om diske**

# **Om håndtering af diske**

- Hold i diskens kant for ikke at gøre den beskidt. Du må ikke røre ved overfladen.
- Du må ikke sætte papir eller tape på disken.

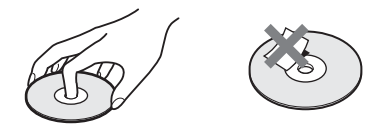

- Du må ikke udsætte disken for direkte sollys eller varmekilder, f.eks. varmeblæsere, og den må ikke efterlades i en bil, der er parkeret i direkte sollys, da temperaturen i bilen kan stige voldsomt.
- Anbring disken i coveret efter afspilning.

# **Om rengøring**

- Rengør disken med en rengøringsklud før afspilning.
	- Aftør disken fra midten og ud.

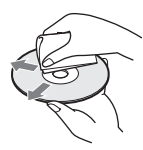

• Du må ikke bruge opløsningsmidler, f.eks. rensebenzin, fortynder, rensemidler eller antistatisk spray, der er beregnet til vinyl-lp'er.

Dette system kan kun afspille en almindelig rund disk. Der kan opstå fejl, hvis du forsøger at afspille en disk med en afvigende form (f.eks. kort-, hjerte- eller stjerneformet).

Du må ikke bruge en disk, hvor der er påsat mærkater eller fastgjort ringe.

# **Fejlfinding**

Hvis du oplever nogle af følgende problemer under afspilningen, kan du i første omgang bruge denne fejlfindingsvejledning til selv at forsøge at løse problemet. Hvis problemet fortsætter, skal du kontakte nærmeste Sony-forhandler.

Bemærk, at serviceteknikeren kan beholde eventuelle dele, der fjernes under reparationen.

# **Generelt**

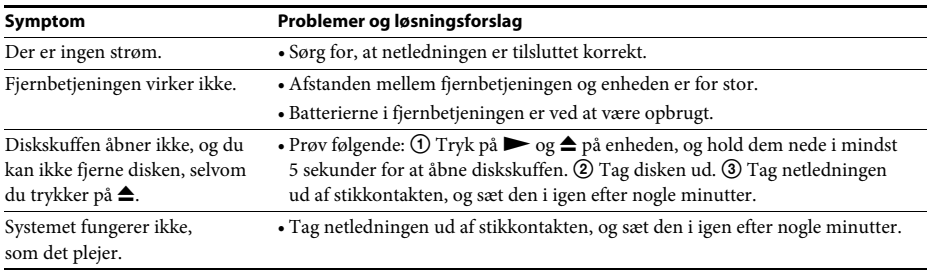

## **Meddelelser**

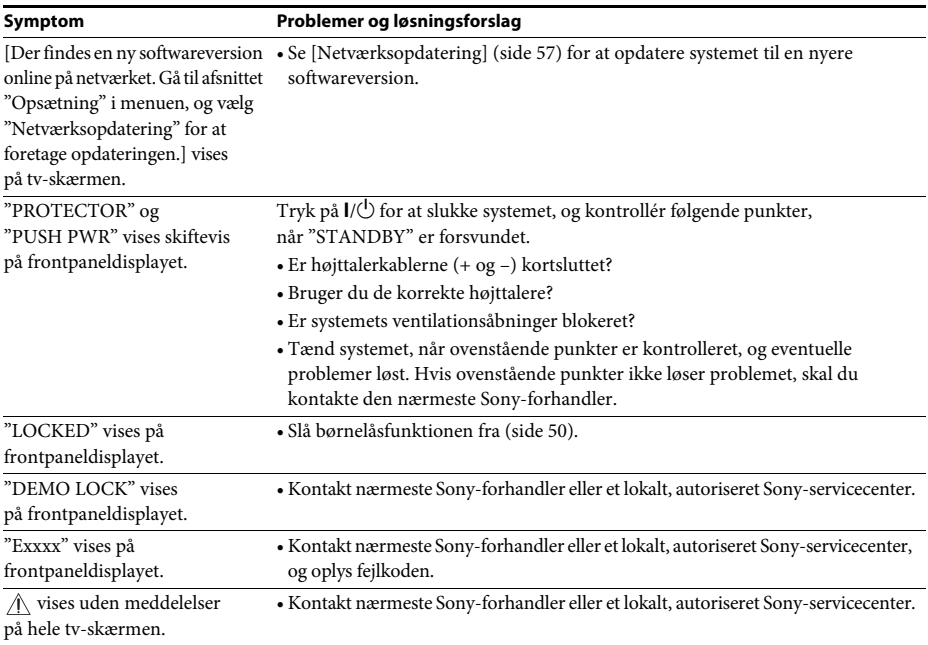

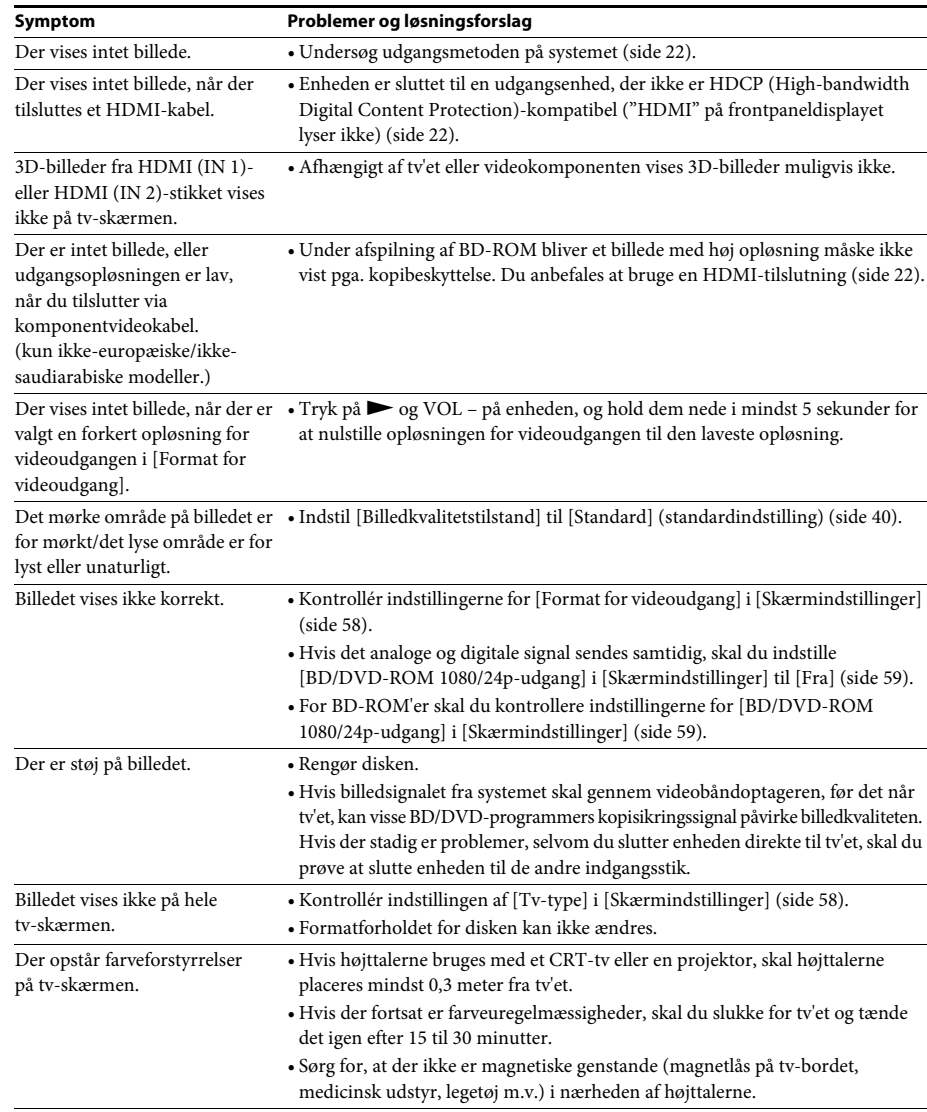

Der er intet billede efter afspilning • Vælg indgang på tv'et for dette system.

af video- eller fotofil på iPod/ iPhone. (kun modeller i Europa, Australien, Singapore og Thailand)

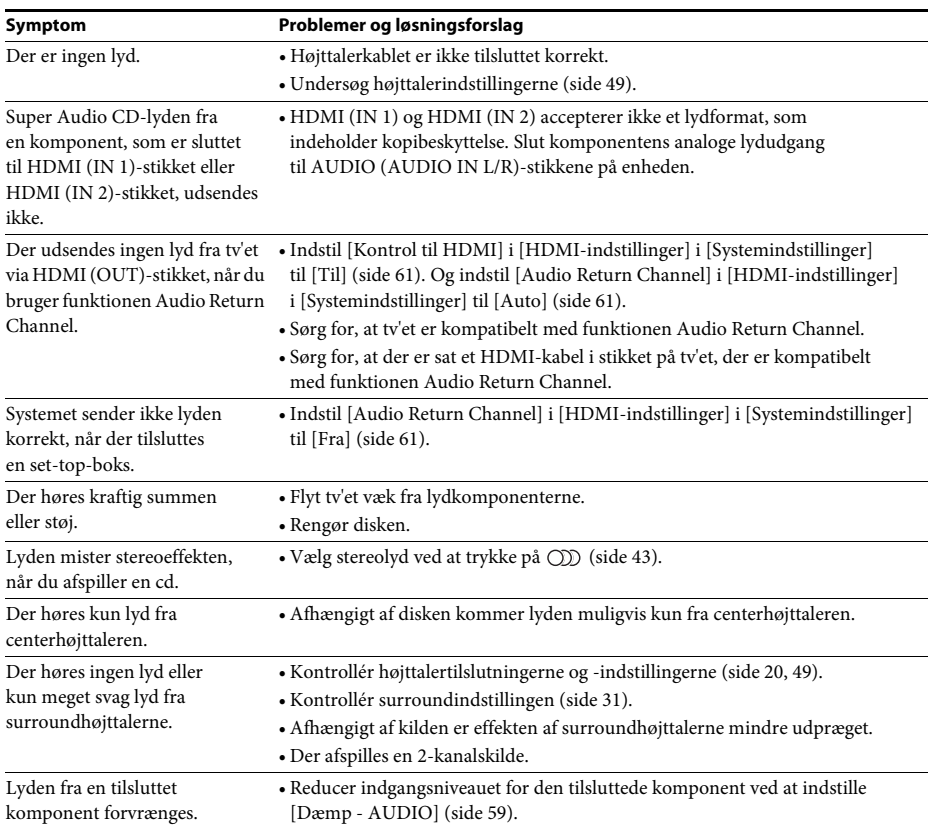

# **Tuner**

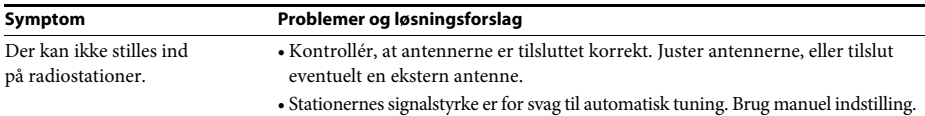

# **Afspilning**

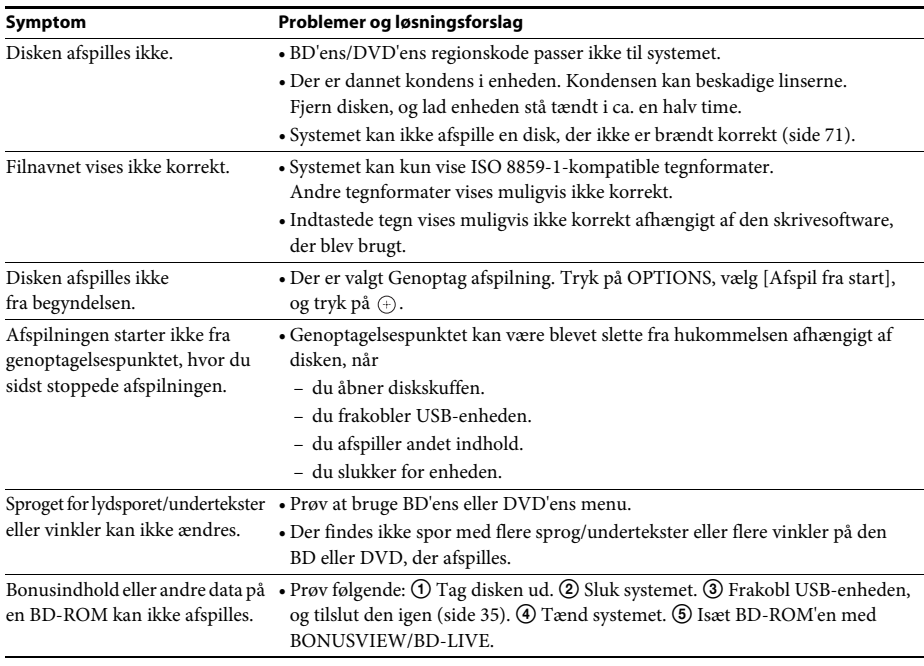

# **USB-enhed**

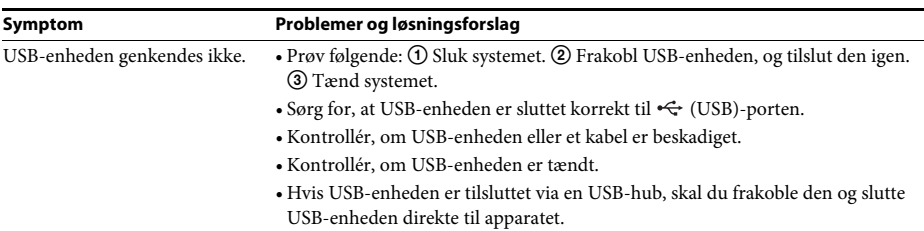

# **BRAVIA Internet Video**

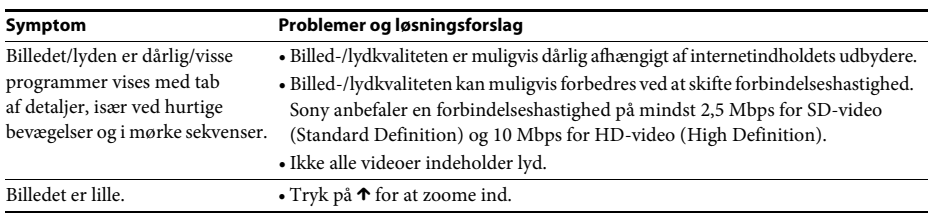

# **"BRAVIA" Sync ([Kontrol til HDMI])**

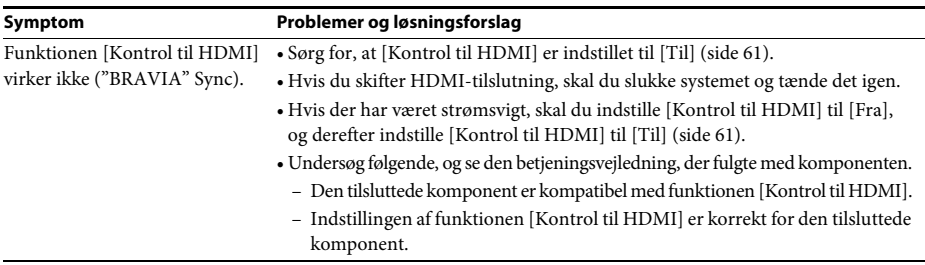

# **Netværksforbindelse**

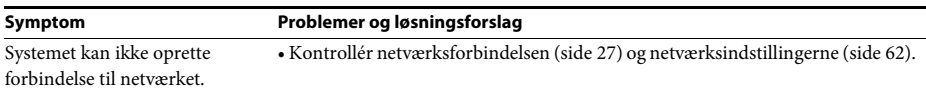

# **USB-trådløs LAN-forbindelse**

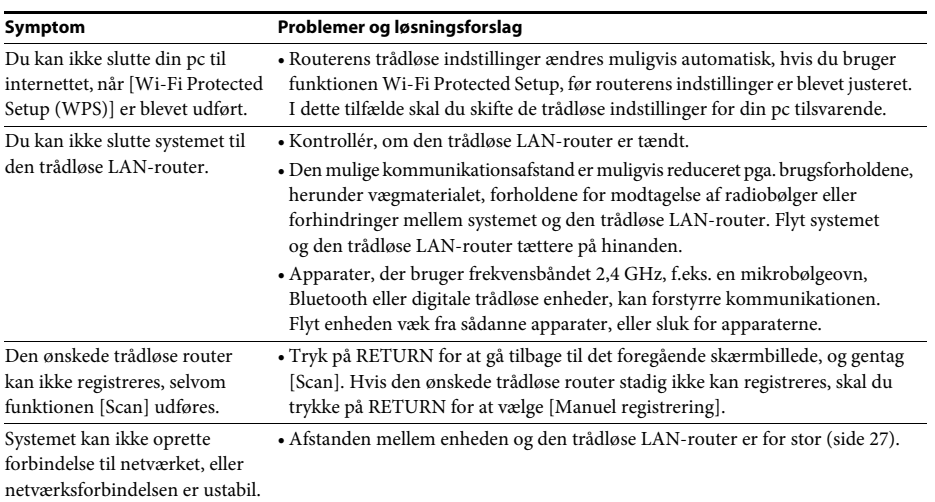

# **Understøttede diske**

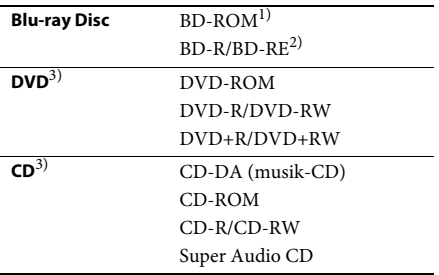

<sup>1)</sup>Da Blu-ray Disc-specifikationerne er nye og stadig udvikler sig, kan nogle diske muligvis ikke afspilles afhængigt af disktypen og versionen. Og lydudgangen varierer alt efter den kilde, der er sluttet til udgangsstikket, og de valgte lydindstillinger.

 $^{2)}$ BD-RE: Ver. 2.1

BD-R: Ver.1.1, 1.2, 1.3, herunder organisk pigmenttype BD-R (LTH-type) BD-R'er, der er optaget på en pc, kan ikke afspilles, hvis der er optaget postscript.

3)En CD eller DVD kan ikke afspilles, hvis den ikke er brændt korrekt. Yderligere oplysninger findes i betjeningsvejledningen til optageenheden.

# **Diske, der ikke kan afspilles**

- BDr med hylster
- BDXL
- DVD-RAM
- HD DVD
- DVD Audio-disk
- PHOTO CD
- Datasektioner på CD-Extra
- Super VCD
- Lydsiden på DualDisc

#### **Bemærkninger til diske**

Dette produkt er beregnet til at afspille diske, der følger CD-standarden (Compact Disc). DualDiscs og nogle musikdiske med ophavsretsbeskyttede teknologier er ikke i overensstemmelse med CD-standarden (Compact Disc). Det er derfor ikke sikkert, at disse diske kan afspilles med denne enhed.

# **Bemærkning om afspilningsfunktioner for en BD/DVD**

Nogle afspilningsfunktioner for en BD/DVD kan være bevidst fastsat af softwareproducenterne. Systemet afspiller en BD/DVD i overensstemmelse med det diskindhold, som softwareproducenterne har udviklet, og derfor er alle afspilningsfunktioner muligvis ikke tilgængelige.

## **Bemærkning om BD/DVD med to lag**

Der kan opstå afbrydelser i afspilningen af billede og lyd, når der skiftes fra det ene lag til det andet.

# **Regionskode (kun BD-ROM/DVD VIDEO)**

På bagsiden af systemet er der trykt en regionskode, og systemet kan kun afspille BD-ROM/DVD VIDEO (kun afspilning), der er mærket med en tilsvarende regionskode eller **...**.

# **Understøttede filtyper**

# **Video1)**

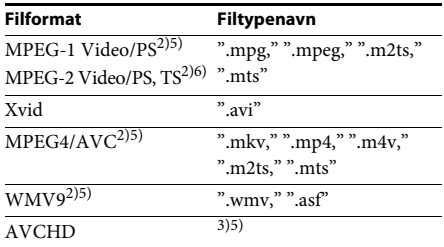

# **Musik**

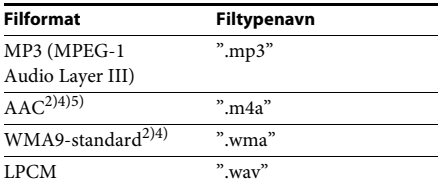

## **Foto1)**

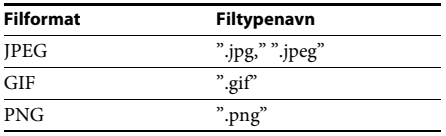

<sup>1)</sup>Systemet afspiller ikke disse filer via renderer-funktionen.

2)Systemet understøtter ikke filer, der er kodet med DRM.

3)Systemet afspiller filer i AVCHD-formatet, der er optaget via et digitalt videokamera osv. Hvis du vil se filer i AVCHD-format, skal disken med filer i AVCHD-format være brændt.

4)Systemet understøtter ikke filer, der er kodet med Lossless osv.

5)Systemet afspiller ikke disse filer via DLNA-funktionen.

6)Systemet afspiller kun SD-opløsning via DLNAfunktionen.

#### **Bemærk**

- Nogle filer kan muligvis ikke afspilles afhængigt af filformatet, filkodningen, optageforhold eller DLNA-serverforhold.
- Nogle filer, der er redigeret på en pc, kan muligvis ikke afspilles.
- Systemet kan genkende følgende filer eller mapper på en BD, DVD, CD og USB-enhed:
	- op til mapper i 3. niveau i træstrukturen
	- op til 500 filer i en enkelt træstruktur
- Systemet kan genkende følgende filer eller mapper, som er gemt på DLNA-serveren:
	- op til mapper i 18. niveau i træstrukturen
	- op til 999 filer i en enkelt træstruktur
- Nogle USB-enheder fungerer muligvis ikke med dette system.
- Systemet kan genkende Mass Storage Class (MSC) enheder (f.eks. flash-hukommelse eller HDD), SICD (Still Image Capture Device) og tastaturer med 101 taster (kun den forreste  $\iff$  (USB)-port).
- Sluk systemet, før du isætter eller fjerner en USBhukommelse eller andre enheder for at undgå datafejl eller skader på USB-hukommelsen.
- Systemet kan muligvis ikke afspille videofiler med en høj bithastighed fra en DATA CD jævnt. Det anbefales, at videofiler med en høj bithastighed afspilles vha. en DATA DVD.
# **Understøttede lydformater**

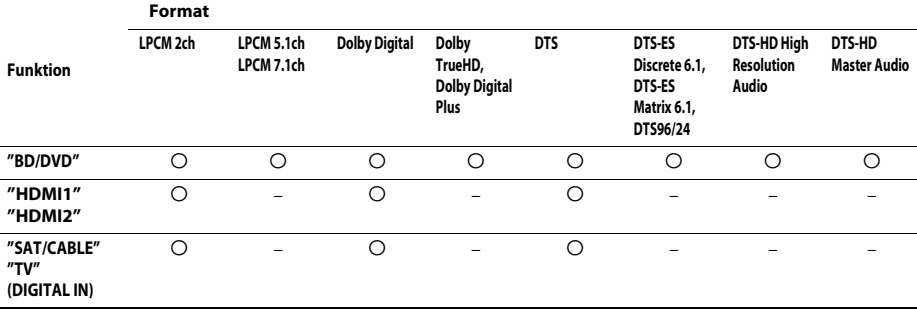

Systemet understøtter følgende lydformater.

O: Understøttet format.

–: Ikke-understøttet format.

#### **Bemærk**

• HDMI (IN 1) og HDMI (IN 2) udsender ikke lyd, hvis et lydformat indeholder kopibeskyttelse, f.eks. Super Audio CD eller DVD-Audio.

• Til LPCM 2ch-formatet understøttes en samplingfrekvens for det digitale signal på op til 96 kHz, når funktionen "HDMI1" eller "HDMI2" bruges, og 48 kHz, når funktionen "TV" eller "SAT/CABLE" bruges.

# **Specifikationer**

#### **Forstærker**

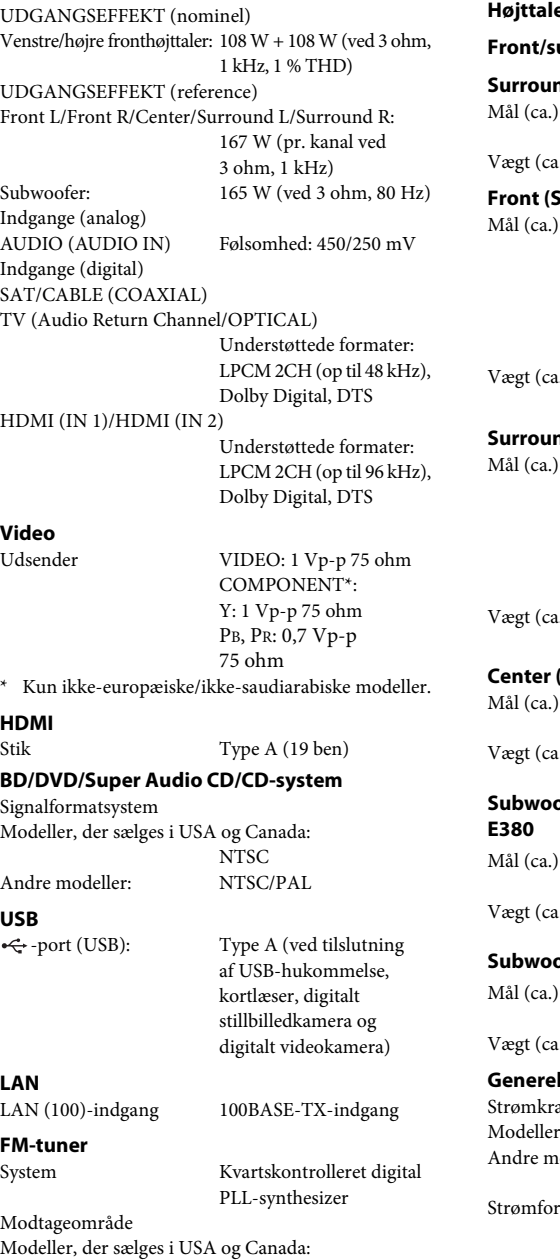

87,5 MHz til 108,0 MHz (intervaller på 100 kHz)

#### Andre modeller: 87,5 MHz til 108,0 MHz (intervaller på 50 kHz) Antenne FM-ledningsantenne Antennestik 75 ohm, ubalanceret **Højttalere Front/surround (SS-TSB106) til BDV-E380 Surround (SS-TSB106) til BDV-E880**  $96$  mm  $\times$  245 mm  $\times$  96 mm (b/h/d)  $(0,6 \text{ kg})$ **Front (SS-TSB108) til BDV-E980/BDV-E880**  $96$  mm  $\times$  775 mm  $\times$  72 mm (mm (b/h/d) (vægmonteret del)  $275$  mm  $\times$  1.205 mm  $\times$ 245 mm (b/h/d) (hel højttaler)  $1,4 \text{ kg}$  (vægmonteret del) 2,9 kg (hel højttaler) **Surround (SS-TSB109) til BDV-E980**  $96$  mm  $\times$  775 mm  $\times$  72 mm (mm (b/h/d) (vægmonteret del)  $275$  mm  $\times$  1.205 mm  $\times$ 245 mm (b/h/d) (hel højttaler)  $1,3 \text{ kg}$  (vægmonteret del) 2,8 kg (hel højttaler) **Center (SS-CTB103)**  $315$  mm  $\times$  59 mm  $\times$  53 mm (b/h/d)  $(0,4 \text{ kg})$ **Subwoofer (SS-WSB104) til BDV-E880/BDV-** $380$  mm  $\times$  330 mm  $\times$ 191 mm (b/h/d)  $(6,3 \text{ kg})$ **Subwoofer (SS-WSB105) til BDV-E980**  $415$  mm  $\times$  340 mm  $\times$ 215 mm (b/h/d)  $V(7,8 \text{ kg})$ **Generelt** Strømkrav i Taiwan: 120 V vekselstrøm, 50/60 Hz odeller: 220 V - 240 V vekselstrøm, 50/60 Hz brug Tændt: 165 W Standby: 0,3 W

(i energisparetilstand)

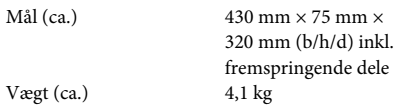

Der tages forbehold for ændring af design og specifikationer uden varsel.

- Strømforbrug i standby 0,3 W.
- Der opnås en spændingseffektivitet for forstærkerblokken på over 85 % med den fulde digitale forstærker, S-Master.

# **Liste over sprogkoder**

Sprogenes stavemåder er i henhold til standarden ISO 639: 1988 (E/F) standard.

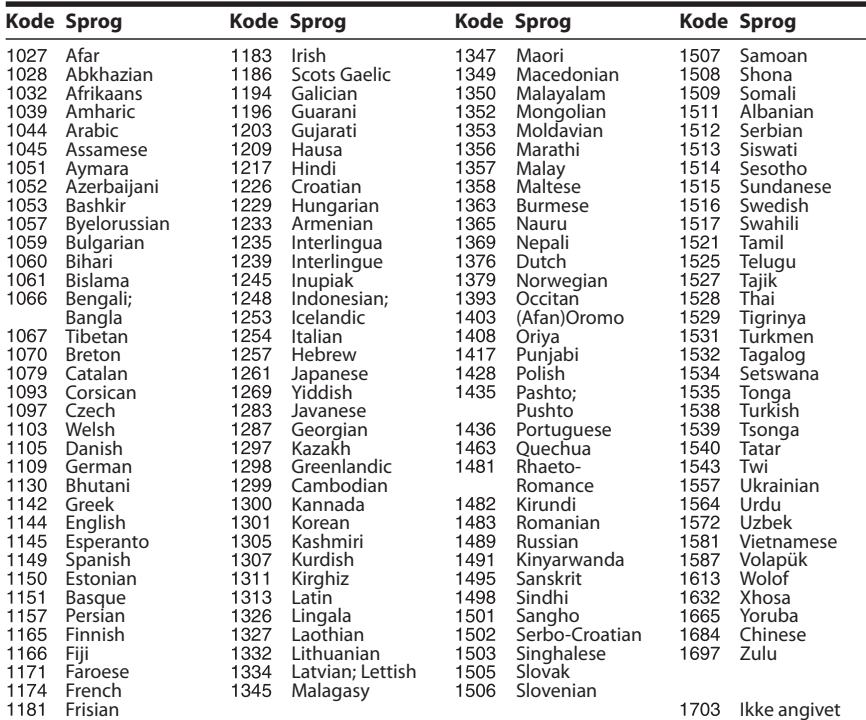

# **Børnesikring/Liste over områdekoder**

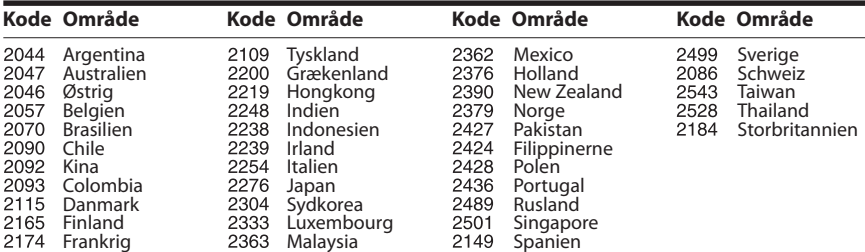

# **Indeks**

### **Tal**

3D 34 3D-udgangsindst. 58

# **A**

A/V SYNC 42 Adgangskode 61 Afspil.kanaler for Super Audio CD 61 Afspilningslag for BDhybriddisk 60 Afspilningslag for Super Audio CD 61 Audio Return Channel 61 Autokalibrering 48, 60 Automatisk standby 62 Automatisk start af Party 62 Automatisk visning 62

### **B**

Bagpanel 13 BD/DVD-menu 60 BD/DVD-ROM 1080/24pudgang 59 BD/DVD-visningsindstillinger 60 BD-børnesikring 61 BD-internetforbindelse 60 BD-LIVE 34 BD-lydmixindstilling 59 BONUSVIEW 34 Børnelås 50 Børnesikring for internetvideo 61 BRAVIA Internet Video 38 BRAVIA Sync 47 Bredde-højde-forhold for DVD 58

## **C**

CD 71

### **D**

D.C.A.C. (Digital Cinema Auto Calibration) 48 Dæmp - AUDIO 59 Diasshow 41 DLNA 38, 62 Dolby Digital 43 DTS 43 DVD 71 DVD-børnesikring 61

#### **F**

Fjernbetjening 14 FM-tilstand 45 Format for videoudgang 58 Frontpanel 11 Frontpaneldisplay 12

#### **G**

Gracenote-indstillinger 62

#### **H**

HDMI YCbCr/RGB (HDMI) 59 HDMI Deep Colour-udgang 59 Højttalerindstillinger 49, 60 Afstand 49 Niveau 49 Tilslutning 49 Hurtig start-tilstand 62

#### **I**

Illumination/display 61 Indstillinger for børnesikring 61 Indstillinger for lyd 59 Initialiser personlig information 63 Internetindhold 38 Internetindstillinger 53, 62 Internetvideo uden vurdering 61

### **K**

Kontrol til HDMI 47, 61 Konversionstilstand for biograf 58

#### **L**

Liste over sprogkoder 76 Lyd 60 Lyd-DRC 59 Lydeffekt 60 Lydudgang 59 Lynopsætning 29, 63

#### **M**

Media Remoteenhedsregistrering 62 Multipleks broadcast-lyd 44 Musikindstillinger 61

#### **N**

Netværks-diagnosticering 62 Netværksindstillinger 62 Netværksopdatering 57 Nulstil til standardindstillinger fra fabrikken 63 Nulstilling 63

## **O**

Oplysninger om afspilning 35

#### **P**

Pauseskærm 62 Pausetilstand 59

### **R**

RDS 46 Regionskode 71 Regionskode for børnesikring 61 Registrerede Media Remoteenheder 62 Renderer-adgangskontrol 62 Renderer-opsætning 62

#### **S**

Serverindstillinger 62 Skærmformat 58 Skærmindstillinger 58 Skærmsprog 61 SLEEP 50 Surround-indstilling 60 Systeminformation 62

### **T**

Testtone 50 Tv-skærmstørrelsesindst. for 3D 58 Tv-type 58

#### **U**

Understøttede diske 71 Undertekster 60 USB 35

#### **W**

WEP 56 WPA2-PSK (AES) 56 WPA2-PSK (TKIP) 56 WPA-PSK (AES) 56 WPA-PSK (TKIP) 56

Softwaren til dette system kan blive opdateret i fremtiden. Du kan se oplysninger om eventuelle opdateringer ved at besøge følgende URL.

Til kunder i Europa: http://support.sony-europe.com

Til kunder i Taiwan: http://www.sony-asia.com/support/tw

Til kunder i andre lande/regioner: http://www.sony-asia.com/support

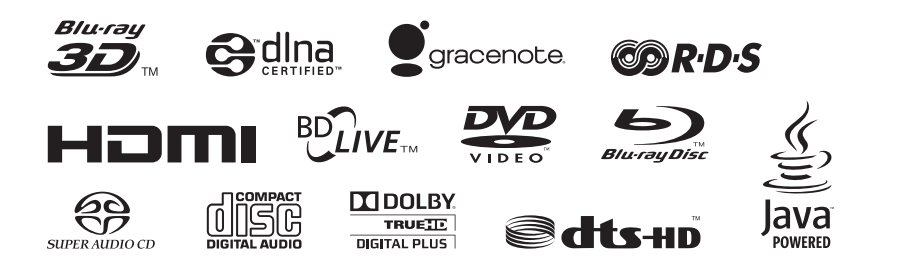

http://www.sony.net/

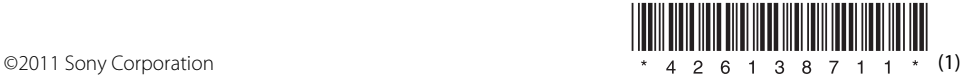